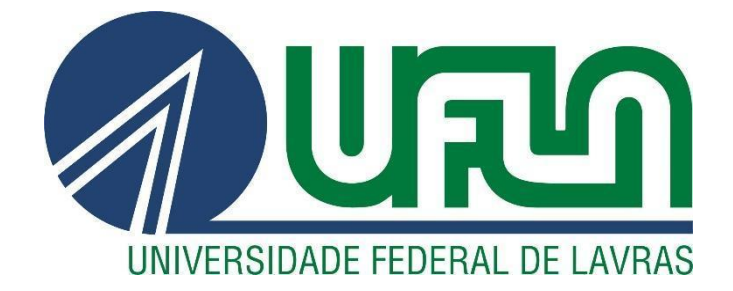

# **KAYANE RITA SILVEIRA SILVA**

# **USABILIDADE EM WEBSITES DE HOSPEDAGEM**

**LAVRAS-MG 2022**

## **KAYANE RITA SILVEIRA SILVA**

## **USABILIDADE EM WEBSITES DE HOSPEDAGEM**

Monografia apresentada à Universidade Federal de Lavras, como parte das exigências do curso de Engenharia de Controle e Automação, para a obtenção do título de Bacharel.

Prof. Dr. Bruno de Abreu Silva Orientador

> **LAVRAS - MG 2022**

## **KAYANE RITA SILVEIRA SILVA**

# **USABILIDADE EM WEBSITES DE HOSPEDAGEM USABILITY ON HOSTING WEBSITES**

Monografia apresentada à Universidade Federal de Lavras, como parte das exigências do curso de Engenharia de Controle e Automação, para a obtenção do título de Bacharel.

APROVADA em 28 de abril de 2022. Dr. André Pimenta Freire UFLA Dr. Bruno de Abreu Silva UFLA Dra. Renata Teles Moreira UFLA

> Prof. Dr. Bruno de Abreu Silva Orientador

> > **LAVRAS - MG 2022**

#### **AGRADECIMENTOS**

Em primeiro lugar gostaria de agradecer meus pais, Valdei e Elaine, por me apoiarem sempre. Aos meus irmãos, Thomás e Arthur, por me incentivarem e acreditarem em mim. Aos meus avós, que nunca deixaram de torcer por mim. À toda a minha família que de alguma forma contribuiu para minha formação. Aos meus amigos que a UFLA proporcionou, obrigada pelos anos de companheirismo e momentos divididos. Em especial ao Túllio que se tornou fundamental nessa caminhada. Ao Departamento de Automática e todos os docentes pelos ensinamentos e oportunidades. Ao meu orientador, Prof. Dr. Bruno de Abreu Silva pelo apoio, direcionamento e dedicação. Aos voluntários que participaram do questionário de usabilidade e permitiram que essa pesquisa fosse possível.

Obrigada a todos que fizeram parte da minha trajetória até aqui.

#### **RESUMO**

A usabilidade *web* propõe a navegação de forma simples e precisa de qualquer usuário independente de conhecimento prévio do sistema. Para que isso ocorra de fato, é necessário aplicar os conceitos e determinações da Experiência do usuário, denominada *UX*. Seguir os fundamentos da usabilidade é fundamental para que diferentes usuários tenham uma experiência de navegação satisfatória. Steve Krug propõe fatos importantes sobre a navegação dos usuários e dispõe um teste de usabilidade baseado em seis perguntas que devem ser respondidas em qualquer página do *website*. De acordo com a pesquisa da Nielsen IBOPE, as pessoas acima de 45 anos correspondem a somente 25% dos usuários da internet no Brasil. Várias razões podem explicar este fato, como falta de interesse, pouca familiaridade com os dispositivos e *websites* com baixa usabilidade. Entretanto, o uso da internet pode fornecer maior qualidade de vida, além de viabilizar atividades de lazer com maior qualidade por meio de contratação de serviços diversos, como pacotes turísticos e hospedagem. Nesse contexto, é importante contribuir para que mais pessoas dessa faixa etária acessem serviços de hospedagem pela internet. O objetivo deste trabalho é analisar, do ponto de vista da usabilidade, diferentes sites de turismo, com foco em hospedagem e propor um protótipo de um site de hospedagem que tenha êxito no teste de Krug e voltado para pessoas acima de 45 anos. Dessa forma, foi aplicado um questionário para usuários da faixa etária estudada a fim de obter informações iniciais das principais demandas desse grupo. E também, baseando-se na visão Kruguiana, foram selecionados cinco sites de turismo, com foco em hospedagem e que fizessem todo o processo de reserva no seu próprio site, para serem submetidos ao teste do porta-malas apresentado no livro *"Don't make me think"*, de Krug. Para isso, foram consultados blogs de turismo, a saber: "MyBest", "Busca ônibus", "Nextpit" e "Onfly", que classificaram os melhores sites para reservas. Os sites que atenderam os requisitos e obtiveram melhor classificação foram selecionados, são eles: "Airbnb", "Booking", "Expedia", "Hoteis" e "Hurb". Com as informações do teste de Krug e do questionário foi proposto um protótipo inicial para um *website* de reservas. Após o teste de Krug foi possível determinar que apenas 20% desses *websites* seguem o padrão de usabilidade e através do questionário foi viável identificar indícios que nenhum dos *websites* atendem em totalidade as demandas dessa faixa etária, uma vez que o estudo foi aplicado em pequena escala.

**Palavras-chave**: *Website.* Krug. Usabilidade.

#### **ABSTRACT**

Web usability proposes navigation in a simple and accurate way of any user regardless of prior knowledge of the system. For this to actually occur, you must apply the concepts and determinations of the User Experience, called UX. Following the fundamentals of usability is critical for different users to have a satisfactory browsing experience. Steve Krug proposes important facts about user navigation and provides a usability test based on six questions that must be answered on any page of the website. According to nielsen ibope research, people over 45 years of age account for only 25% of internet users in Brazil. Several reasons may explain this fact, such as lack of interest, little familiarity with devices and websites with low usability. However, the use of the Internet can provide a higher quality of life, besides enabling leisure activities with higher quality through the hiring of various services, such as tourist packages and lodging. In this context, it is important to contribute to more people of this age group accessing internet hosting services.The objective of this work is to analyze, from the point of view of usability, different tourism sites, with a focus on hosting and to propose a prototype of a hosting site that succeeds in the Krug test and is aimed at people over 45 years old. So, a questionnaire was applied to users of the age group studied in order to obtain initial information on the main demands of this group. Also, based on the Kruguian view, five tourism sites were selected, focusing on accommodation and that made the entire booking process on their own site, to be submitted to the trunk test presented in the book "Don't make me think" by Krug. For this, tourism blogs were consulted, namely: "MyBest", "Busca bus", "Nextpit" and "Onfly", which ranked the best booking sites. The sites that met the requirements and obtained the best rating were selected, they are: "Airbnb", "Booking", "Expedia", "Hotels" and "Hurb". With the information from the Krug test and the questionnaire, an initial prototype for a booking website was proposed. After the Krug test it was possible to determine that only 20% of these websites follow the usability pattern and through the questionnaire it was feasible to identify indications that none of the websites fully meet the demands of this age group, since the study was applied on a small scale.

**Keywords**: Website. Krug. Usability.

## **LISTA DE FIGURAS**

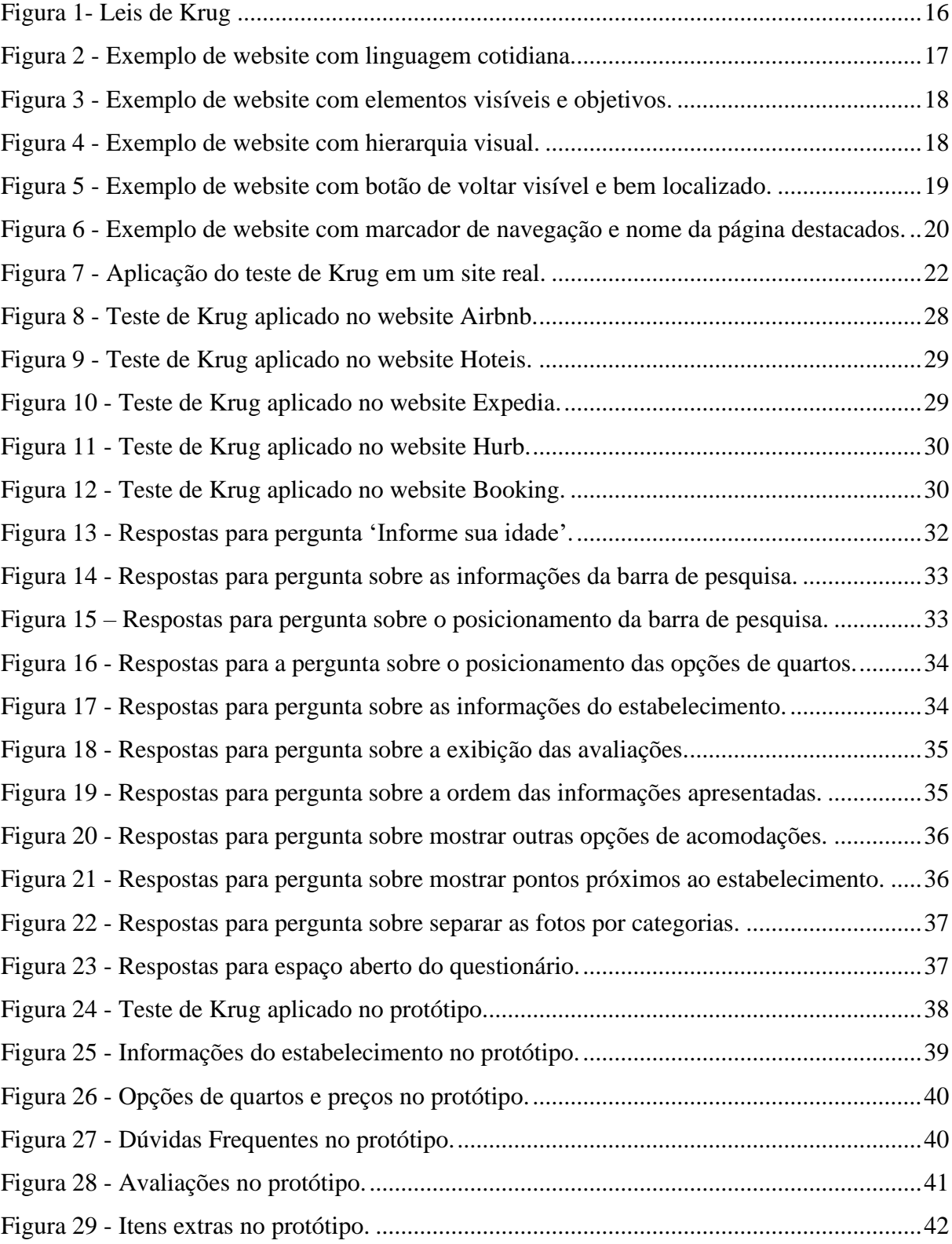

## **LISTA DE TABELAS**

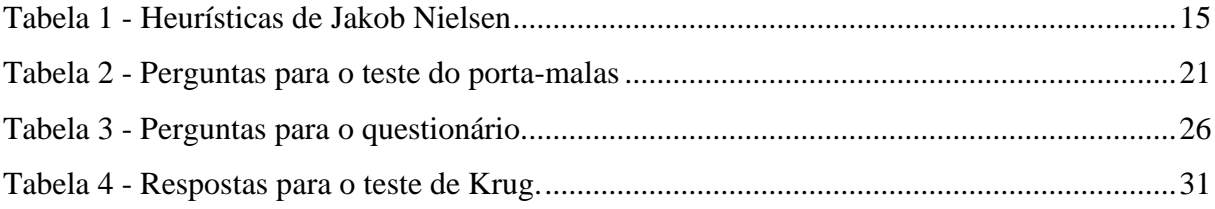

# **SUMÁRIO**

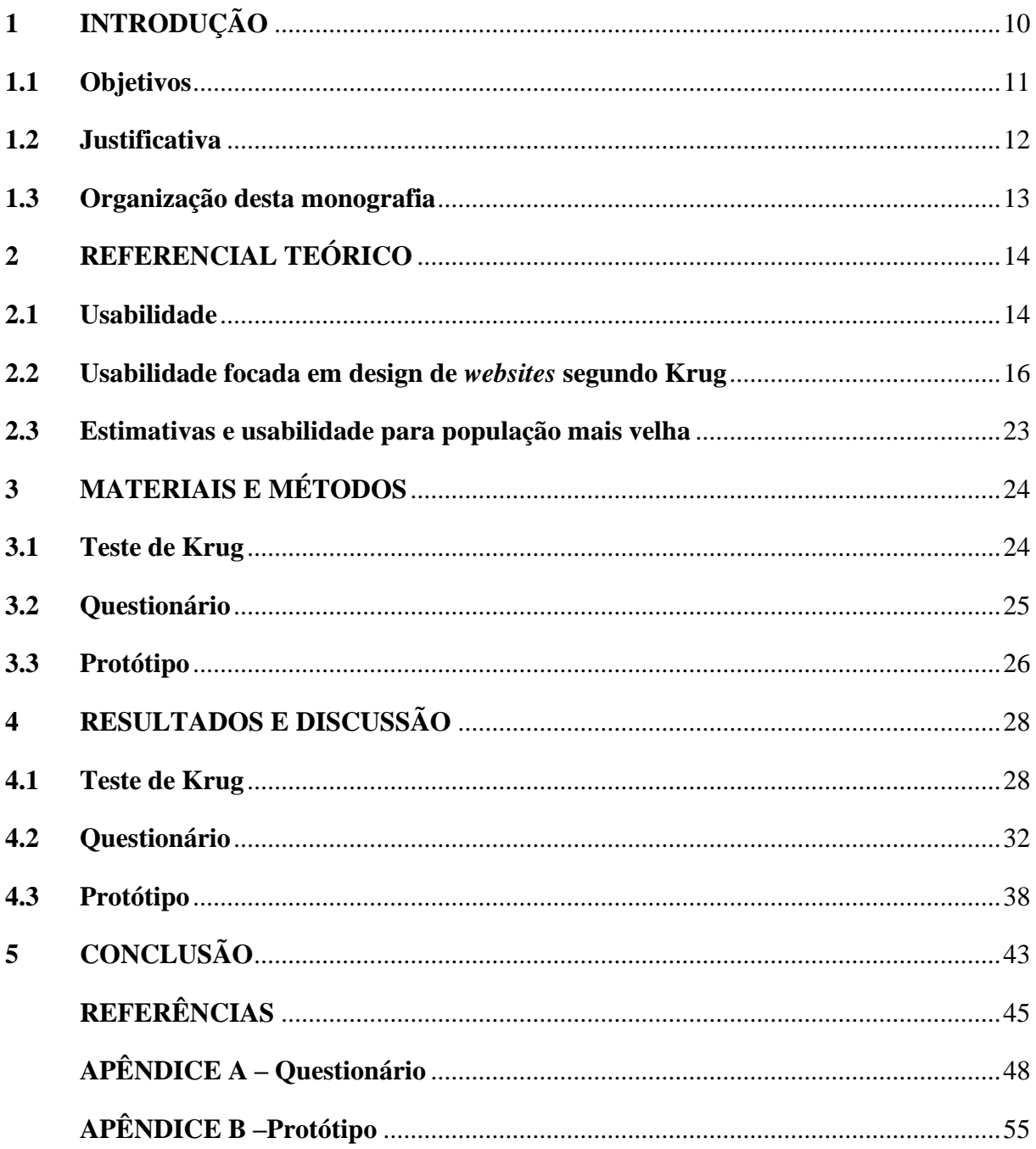

## <span id="page-9-0"></span>**1 INTRODUÇÃO**

A internet surgiu em meio à Guerra Fria, porém, com um intuito diferente do que se tem hoje. Naquela época, a principal preocupação era manter a comunicação entre os militares e cientistas de forma a estar sempre à frente na corrida por inovações e não ter a conexão interrompida. A rede responsável por promover essa comunicação era denominada ARPANET *(Advanced Research Projects Agency Network)* e era financiada pela Nasa e pelo Pentágono, departamento de Defesa dos Estados Unidos (FUKS, 2021). Em 1969, o primeiro e-mail foi enviado ampliando as opções de uso da rede. Treze anos mais tarde, a internet começa a ser difundida também no meio acadêmico para que finalmente, em 1987, fosse permitido o seu uso comercial. No entanto, no Brasil, essa comercialização começou apenas em 1995. Uma ferramenta criada como estratégia de guerra e exclusivamente para comunicação restrita, tornou-se hoje, a maior rede de comunicação do mundo, possibilitando a integração e armazenamento de dados de usuários no mundo inteiro.

Uma das grandes facilidades da internet é possibilitar resolver questões do cotidiano sem precisar sair de casa, uma questão que se tornou muito importante no ano de 2020. Com a pandemia do Coronavírus, fez-se necessário o isolamento para controle da disseminação e contágio do vírus, e, graças à rede de internet, o contato entre familiares, amigos e trabalho passou a ser online. De certa forma, a conexão em rede possibilitou que o mundo continuasse interligado e interagindo mesmo em meio ao caos. Apesar do aumento significativo do uso da internet no período de pandemia, cerca de 112%, segundo a Akamai (2021), responsável por 30% do tráfego online mundial, a evolução e inovação da internet vem ocorrendo desde o seu lançamento na guerra fria, e teve marcos importantes ao longo dos anos.

Outro marco importante possibilitado pela conexão em rede foram os serviços de *delivery* e *Marketplace*. Apesar dessas negociações já ocorrerem via telefone, a internet possibilitou que os anúncios contassem com fotos/vídeos dos produtos oferecidos, passando ao comprador uma maior confiabilidade no serviço ofertado. Nesse mesmo sentido, o setor de turismo também se beneficiou com a conexão em rede. Os sites de hospedagem oferecem para o usuário interessado várias opções de reservas, com fotos, informações, preços e localização de forma que esse possa escolher a opção que melhor lhe agrada. Além disso, o usuário pode, ao final de sua hospedagem, escrever sobre sua experiência no local ressaltando pontos positivos e negativos, ajudando futuros usuários a escolher essa hospedagem. Neste caso, o uso da internet pode fornecer maior qualidade de vida viabilizando atividades de lazer e até viagens de negócios. Dessa forma, espera-se que com o controle da pandemia, as atividades econômicas

sejam retomadas e que o setor de turismo volte a se beneficiar com o uso da internet. É importante ressaltar que o uso desses facilitadores deve ser voltado para todas as idades. Com tantas facilidades e interação via internet faz-se necessário questionar até que ponto os usuários são atendidos de forma precisa e clara.

Por volta dos anos 90, Don Norman difundiu o termo de Experiência do usuário, do inglês, *User Experience,* popularizado como UX. Esse conceito consiste em entregar ao usuário uma experiência de navegação simples, fácil e exata. Segundo a definição abordada pela ISO 9241, a experiência do usuário se resume nas percepções e respostas do usuário perante o uso de um sistema, produto ou serviço (DENVIR, 2012). Uma vez que os usuários têm sua experiência de forma positiva e eficiente, pode-se afirmar que o sistema utilizado por ele possui um alto grau de usabilidade, definidos também pela norma ISSO 9241 como a capacidade de um sistema permitir seus usuários de alcançar objetivos específicos com eficiência, eficácia e satisfação (DENVIR, 2012). Por isso, a usabilidade se faz um conceito muito importante e deve caminhar sempre junto com os avanços da rede de internet.

Ciente da importância da usabilidade, Steve Krug lançou em 2000 a primeira versão do seu livro *"Don't make me think"* (KRUG, 2000), com tópicos voltados ao design de *websites* no quesito de usabilidade. Cinco anos mais tarde, ele lançou a segunda edição do livro com a proposta de trazer mais exemplos práticos e atualizados, mas mantendo os conceitos e princípios adotados na primeira edição. Em seu livro, Krug explora os conceitos de usabilidade através de três leis propostas por ele, além de apresentar fatos sobre *websites* que o levaram a propor essas leis. No capítulo 6, ele aborda um teste de usabilidade, denominado "teste do portamalas", que pode ser aplicado em qualquer página de um *website*. O teste consiste em responder seis perguntas com itens da própria página analisada, de forma a obter uma página de *website* que atenda a usabilidade proposta por ele.

#### <span id="page-10-0"></span>**1.1 Objetivos**

O presente trabalho visa propor um protótipo em Desktop para um *website* de turismo, com foco em hospedagem, que atenda aos itens expostos pelo teste de Krug em seu livro e, também, esteja de acordo com as especificidades apontadas pelo grupo estudado, pessoas com 45 anos ou mais.

#### ● **Objetivos específicos**

- 1. Explorar os conceitos de usabilidade expostos na segunda edição do livro de Steve Krug;
- 2. Realizar teste do porta-malas para cinco sites de turismo e compará-los no quesito de usabilidade proposto por Krug;
- 3. Aplicar um questionário para pessoas com 45 anos ou mais para conhecer parte dos desejos e necessidades desse público;
- 4. Propor uma interface, como protótipo inicial para aplicação em Desktop, de um site de turismo que atenda ao teste Krug e aos pontos apontados pelo público alvo.

#### <span id="page-11-0"></span>**1.2 Justificativa**

No final do ano de 2019 os primeiros casos da doença do coronavírus SARS-CoV-2, conhecida como Covid-19, foram reportados pelo governo Chinês (LOPES, 2021). Nessa época, ainda não se tinha noção que essa doença se tornaria uma grande pandemia e continuaria por mais de dois anos. No Brasil, o primeiro caso notificado foi em fevereiro de 2020 e em maio do mesmo ano várias cidades declararam o *lockdown* como medida de contenção da contaminação por esse vírus (SOUZA, 2020). Dessa forma, vários setores tiveram que se readaptar para se manter no mercado e minimizarem os impactos econômicos. Bares, restaurantes e lojas precisaram se adequar ao regime de entregas exclusivamente, uma vez que não era permitida a permanência de clientes dentro dos estabelecimentos. Empresas e setores da educação precisaram adotar o regime de *home office* e estudo à distância para manter suas atividades. Todavia, alguns setores que contavam exclusivamente com a interação com o público, como a hotelaria, precisaram encerrar suas atividades por completo até que as medidas restritivas fossem revogadas.

Durante todo o ano de 2020, mesmo após a retomada das atividades, os hotéis, pousadas e *resorts* ainda sofreram com a baixa procura de hóspedes. Uma das justificativas para esse acontecimento, é que a população ainda não se sentia segura o bastante para viajar. O principal público nesse período eram os hóspedes que estavam viajando a trabalho. Entretanto, em 2021, começaram as campanhas de vacinação e o setor de turismo voltou a ser movimentado e, consequentemente, as reservas no setor de hotelaria voltaram a crescer. Nesse mesmo sentido, os serviços de reservas on-line cresceram exorbitantemente nesse período, segundo a Criteo (2021), empresa de tecnologia global, as reservas em maio de 2021 cresceram 383% em comparação ao mesmo período de 2020. Com tantos acessos, os *websites* de turismo precisam estar sempre atualizados de forma a proporcionar sempre a usabilidade.

A proposta de Krug, em seu livro, foi trazer uma abordagem mais voltada para o design de websites, de forma a prover para o mercado uma métrica de requisitos necessários para uma boa usabilidade na *web*. Como o objetivo deste trabalho é propor um protótipo voltado para o design de uma *website,* e não na navegação em si, foi escolhido o teste proposto por Krug para a parametrização dos itens essenciais para a usabilidade na *web*.

Além de analisar as questões de navegação, como a usabilidade, é importante para os *websites* entender seu público alvo, suas dores e demandas para buscar sempre ter o maior número de acessos possíveis. De acordo com a pesquisa da Nielsen IBOPE (2021), a faixa etária que concentra a maior parte dos usuários da internet é abaixo dos 44 anos, cerca de 75%. Dessa forma, questiona-se se os usuários acima de 45 anos encontram alguma dificuldade de navegação e se os *websites* se atentam à essa faixa etária.

#### <span id="page-12-0"></span>**1.3 Organização desta monografia**

O restante desta monografia está organizado da seguinte forma: no Capítulo 2, são apresentados os referenciais teóricos necessários para o entendimento deste trabalho; no Capítulo 3, os materiais necessários para a obtenção dos resultados e também os métodos utilizados para este trabalho são expostos e detalhados; no Capítulo 4, os resultados e suas análises são apresentados de forma a explorar os objetivos definidos; por fim, no Capítulo 5, são apresentadas as considerações finais e conclusões de todo o material apresentado nos capítulos anteriores.

#### <span id="page-13-0"></span>**2 REFERENCIAL TEÓRICO**

Neste capítulo, serão apresentados os conceitos de Usabilidade e sua importância no contexto atual. Também será explorado o livro de Steve Krug, *"Don't make me think"* (KRUG, 2000)*,* com os conceitos e itens essenciais para uma navegação fundamentada na usabilidade. De forma complementar, serão apresentadas as heurísticas de Jakob Nielsen (NIELSEN, 1994) e a correlação destas com os conceitos de Krug. Por fim, será apresentado o teste de usabilidade, denominado teste do porta-malas proposto por Krug e um exemplo de sua utilização para a contextualização do teste aplicado no Capítulo 4 deste trabalho.

#### <span id="page-13-1"></span>**2.1 Usabilidade**

A usabilidade é o termo que define a facilidade de realizar determinadas tarefas e interação com o usuário (JOÃO, 2017). Ou seja, a eficiência e satisfação do cliente em utilizar determinado produto ou serviço. Para Benyon (2011) um sistema com alto grau de usabilidade deve ser eficiente de forma que os usuários deverão desenvolver uma quantidade adequada de esforço, eficaz para que seja organizado e tenha os conteúdos adequados, fácil de aprender e reutilizar depois de um tempo, seguro para o contexto de sua utilização e com alto grau de utilidade. A experiência do usuário, denominada UX, está ligada diretamente com a usabilidade, uma vez que propõe pensar nas interações do usuário com o produto, adequando suas vontades e necessidades.

Alguns fatores determinam a má experiência do usuário com o sistema, o que de fato acarreta em sua baixa usabilidade. De acordo com Stati e Sarmento (2021), existem duas ocorrências que devem gerar preocupação quanto à usabilidade, que são as reclamações e a indiferença do usuário com o sistema. Com a necessidade de estudar e determinar padrões básicos de usabilidade, três importantes estudiosos são destacados: Steve Krug, Jakob Nielsen e Don Norman. Dentro de suas leis, Krug explora as heurísticas propostas por Nielsen, confirmando que apesar das diferentes formas de abordagem, os padrões de usabilidade propostos por ambos são relacionados.

Don Norman, em 1993, difundiu o conceito de Experiência do usuário, enquanto Jakob Nielsen publicou em 1994 a lista das dez heurísticas de usabilidade. Juntos eles fundaram *"Nielsen Norman Group"*, uma empresa especializada em consultoria e pesquisa UX, que fornece orientação sobre a experiência do usuário sendo reconhecido mundialmente. Pode-se concluir que os dois foram os pioneiros no ramo de usabilidade e experiência do usuário. Jakob Nielsen possui mais de dez livros publicados, várias participações em palestras e conferências de forma a contribuir sempre para o avanço e normalização desses conceitos tão importantes para a experiência do usuário. Em seu livro "*Usability Engineering"* Nielsen propões as heurísticas no capítulo 5 e métricas para testes de usabilidades no capítulo 6 (NIELSEN, 1993). As heurísticas de Nielsen têm como papel fundamental fornecer um ferramental básico para identificar questões recorrentes de usabilidade. Desde sua criação, os conceitos empregados pelas heurísticas sofreram apenas alterações nos exemplos e aplicações, o conceito por trás de cada uma delas se manteve. A Tabela 1 descreve as heurísticas e suas explicações.

<span id="page-14-0"></span>

| Heurísticas                                                               | Explicação                                                                                                    |  |  |  |
|---------------------------------------------------------------------------|----------------------------------------------------------------------------------------------------|--|--|--|
| 1 - Visibilidade do status do sistema.                                    | Informar ao usuário sobre o que está<br>acontecendo, onde ele está e apresentar<br>feedback sempre que possível.                 |  |  |  |
| 2 - Jogo entre sistema e o mundo real.                                    | Não usar termos técnicos e sim linguagem<br>mais usual.                                                                          |  |  |  |
| 3 - Controle e liberdade do usuário.                                      | Usuários tenha sempre disponível a ação de<br>desfazer, refazer ou sair.                                                         |  |  |  |
| 4 - Consistência e padrões.                                               | Determina a importância de ser coerente no<br>que cada ação faz, para não gerar<br>ambiguidade ou dúvidas.                       |  |  |  |
| 5 - Prevenção de erros.                                                   | Deve-se evitar erros do sistema para não<br>gerar frustrações.                                                                   |  |  |  |
| 6 - Reconhecimento em vez de recordação.                                  | O usuário não tem que ficar lembrando da<br>interface, os elementos devem ser intuitivos.                                        |  |  |  |
| 7 - Flexibilidade e eficiência de uso.                                    | Atender tanto usuários experientes quanto<br>inexperientes.                                                                      |  |  |  |
| 8 - Design estético e minimalista.                                        | Não se deve ter informações irrelevantes ou<br>pouco usadas.                                                                     |  |  |  |
| 9 - Ajude os usuários a reconhecer,<br>diagnosticar e recuperar de erros. | Deixar a mensagem de erro em linguagem<br>simples para identificação do problema.                                                |  |  |  |
| 10 - Ajuda e documentação.                                                | Se não precisar de explicação é mais<br>eficiente. Entretanto, se precisar, que seja<br>fácil de pesquisar e com foco na tarefa. |  |  |  |

Tabela 1 - Heurísticas de Jakob Nielsen

Existem vários métricas e testes para a validação da usabilidade nos *websites,* porém, com o foco no mercado mercadológico e em uma avaliação de design, o teste explorado neste trabalho foi proposto por Krug. Ele também possui uma empresa de consultoria e oferece vários cursos e workshops para ensinar a aplicação de testes de usabilidade de forma autônoma. A sua principal contribuição para o cenário de usabilidade *web* consiste no lançamento do livro *"Don't make me think",* que já vendeu mais de 600 mil cópias impressas.

#### <span id="page-15-1"></span>**2.2 Usabilidade focada em design de** *websites* **segundo Krug**

Em seu livro*,* Steve Krug explora três leis propostas por ele que definem as regras gerais da usabilidade. As leis propostas por ele consistem em deixar a página na *web* autoexplicativa, de forma que alguém sem interesse no assunto do site, consiga navegar sem dificuldade e entender a proposta do site com clareza. Para uma boa navegação *web*, deve-se livrar do máximo de questionamentos possíveis que possam ser causados nos usuários. Se ele examinar uma página e tiver várias perguntas: *"Onde começo?"*, *"Onde clico?"*, ou ainda *"Posso clicar aqui?"*, então não está seguindo a lei da usabilidade. Na Figura 1 são apresentadas as Leis propostas por Krug.

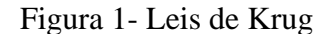

<span id="page-15-0"></span>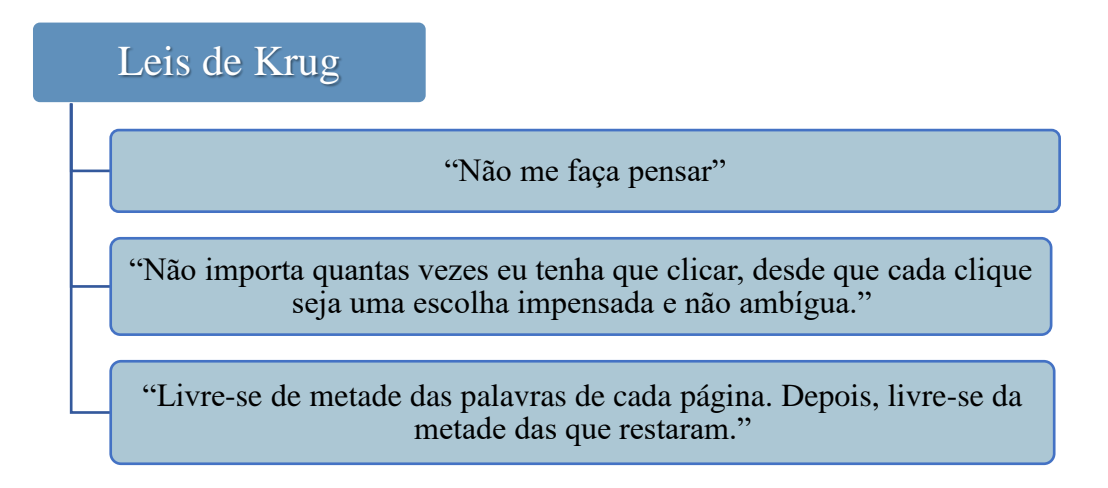

Fonte: Do autor (2022).

Para propor essas leis, Krug estudou primeiro três fatos sobre a navegação *web* que ele apontou como determinantes para a usabilidade. No primeiro fato *"Não se lê a página, apenas dá uma olhada"*, Krug afirma que o usuário não está interessado na página como um todo, ele apenas procura por palavras ou links que chamem atenção ou sejam de seu interesse. Em

síntese, o *website* deve priorizar uma linguagem mais cotidiana e precisa para atrair a atenção do usuário. Esse fato relaciona-se com a segunda Heurística de Nielsen que é: *"Jogo entre sistema e o mundo real"*, ou seja, não usar termos técnicos de forma que fique claro e objetivo para o usuário e torne a experiência intuitiva. Na Figura 2, é apontado um exemplo de linguagem cotidiana de forma a atrair a atenção dos usuários. Neste *website*, em vez de usar o nome do produto em questão, optou-se por fazer referência à funcionalidade do mesmo.

<span id="page-16-0"></span>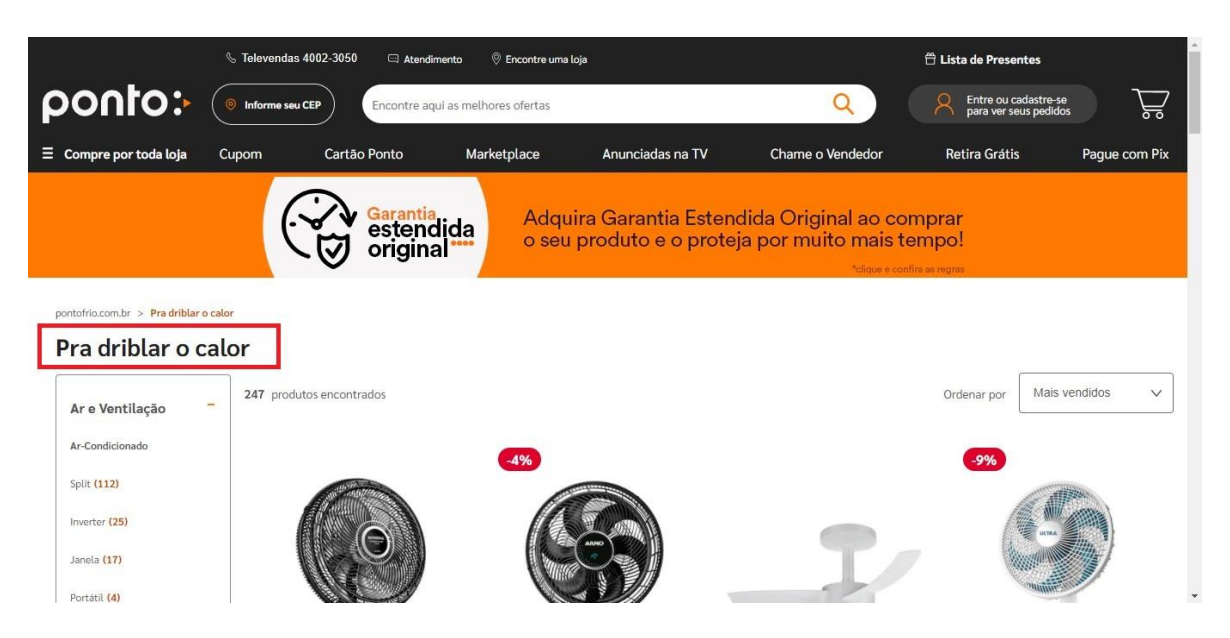

Figura 2 - Exemplo de *website* com linguagem cotidiana.

Fonte: www.pontofrio.com.br (2022).

O segundo fato apresentado por Krug é *"Não se faz escolhas ideais, mas sim o suficiente."* Os usuários não examinam a página inteira antes de escolher a opção para selecionar. Na verdade, eles escolhem a primeira opção que sugira a finalidade desejada sem nem pesquisar por mais detalhes. Já o último fato apresenta *"Não se descobre o funcionamento do site, apenas procura-se atingir o objetivo."* Os usuários na maioria não se comprometem em compreender a lógica do site e todas as ferramentas. Depois que seu objetivo é atingido, o usuário deixa o site. Esse fato se relaciona diretamente com a sexta heurística de Nielsen que propõe *"Reconhecimento em vez de recordação"*, dessa forma, evita que o usuário tenha que ficar lembrando da interface. Torne os elementos mais visíveis para que ele saiba o que fazer sem ter que se esforçar. Na Figura 3, foi destacado em um *website* um exemplo de elementos bem visíveis e intuitivos, pois, além de separar por seções, a página apresenta ícones relacionados ao tema de cada uma delas.

<span id="page-17-0"></span>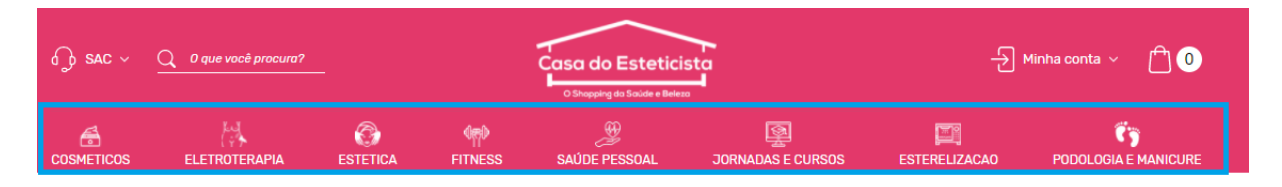

#### Figura 3 - Exemplo de *website* com elementos visíveis e objetivos.

Fonte: www.casadoesteticista.com.br (2022).

Além disso, em seu livro, Krug ainda aborda cinco tópicos importantes para uma boa usabilidade *web*. O primeiro é criar uma hierarquia visual, no qual tópicos importantes são escritos com fonte maior. Itens relacionados devem estar visualmente associados, além de separar por seções e demarcações que deixem claro conteúdos que fazem parte de uma mesma seção. O segundo tópico determina que deixe óbvio o que pode ser clicado. Destaque botões ou itens clicáveis com textos sugestivos. Esse tópico relaciona-se diretamente com a quarta heurística de Nielsen que determina *"Consistência e padrões"*. Neste caso, deve-se ser preciso no que cada ação faz, para não gerar ambiguidade ou dúvida sobre a ação. Entregar o que o usuário espera. Na Figura 4, é apresentado um *website* com as seções e subseções bem demarcadas, de forma a destacar em qual o usuário encontra-se no momento. Além de alterar a fonte do título da seção de forma a destacá-lo.

## Figura 4 - Exemplo de *website* com hierarquia visual.

<span id="page-17-1"></span>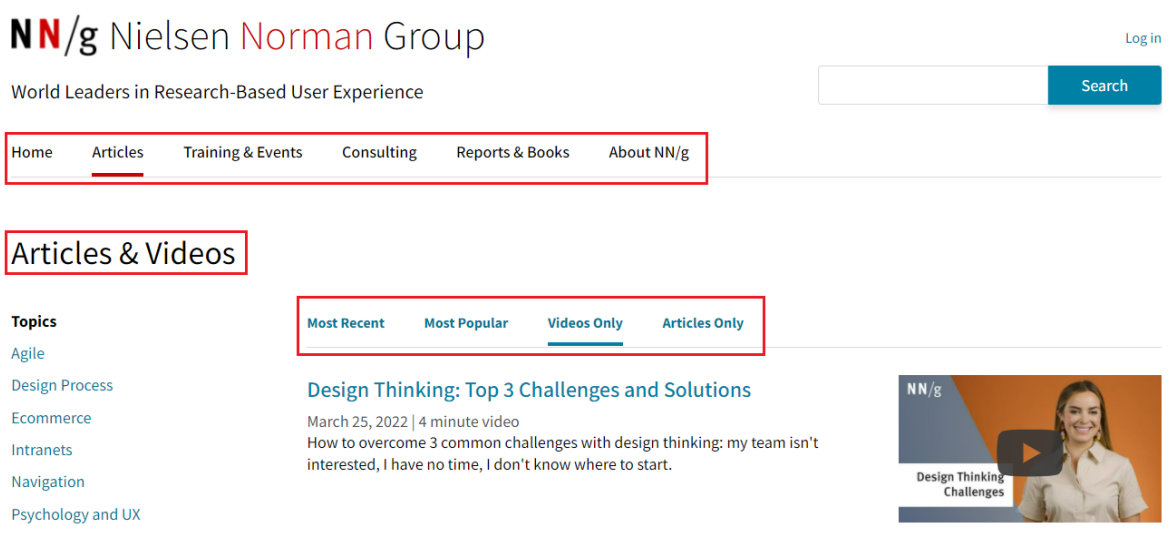

Fonte: www.nngroup.com (2022).

No terceiro e quarto tópico, Krug afirma que é necessário omitir palavras desnecessárias e acabar com o "papo bobo". O *website* deve ser direto e conciso. Por exemplo, textos introdutórios de boas-vindas, resumos de seção ou resumo do site, no geral, são textos sem conteúdo e que procuram ser apenas sociáveis. Nielsen determina na sua oitava heurística *"Design estético e minimalista"*, que não se deve ter informações irrelevantes ou pouco usadas no sistema. Deixar o site objetivo, focado no essencial, complementando a proposta de Krug.

No último tópico o objetivo é limitar as instruções e tornar tudo o mais autoexplicativo possível. O usuário tentará fazer sozinho antes de ler instruções muito grandes. Por isso, devese procurar minimizá-las ou colocá-las à parte no site, de forma a não poluir a página em questão. Esse tópico agrega na décima heurística *"Ajuda e documentação"*. Nielsen afirma que se não precisar de explicação é melhor e mais eficiente, entretanto, se precisar que seja fácil de pesquisar, ou seja, bem localizado no site e focado na tarefa que o usuário precisa.

Steve Krug aborda itens essenciais em uma página de *website*. O primeiro item destacado por Krug é o botão de voltar, uma vez que dão a chance de recomeçar a navegação. Botões de voltar são responsáveis por 30% a 40% dos cliques na *web* (KRUG, 2000). Nielsen também determina essa ferramenta como fundamental, na terceira heurística *"Controle e liberdade do usuário"*, ele afirma que é necessário ter disponível a ação de desfazer, refazer ou sair, que permita ao usuário não cair em situações por engano e sem saber como agir. Na Figura 5, é apresentado um exemplo de um botão de voltar bem localizado e com a ação bem definida, de forma a transmitir segurança ao usuário quanto à ação deste.

<span id="page-18-0"></span>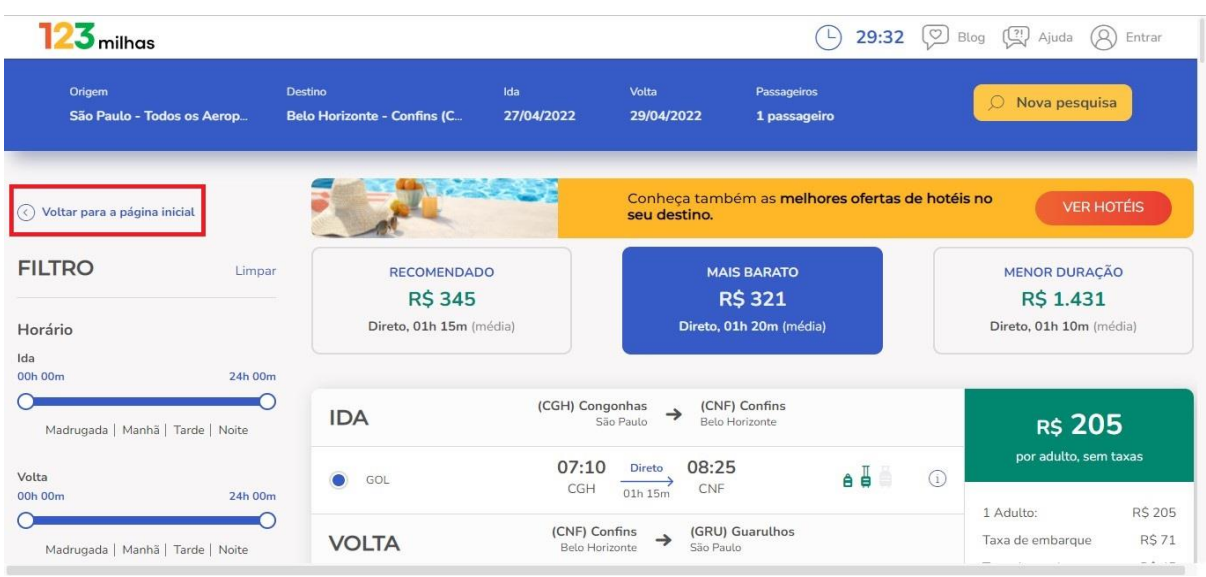

Figura 5 - Exemplo de *website* com botão de voltar visível e bem localizado.

Fonte: 123milhas.com (2022).

Outro item citado por Krug é o nome da página que deve estar em destaque, ter a fonte maior que o texto da página em si e precisa equivaler ao link que levou até essa página, para fazer conexões entre navegações. Além disso, os marcadores de navegação são essenciais e podem ser representados de duas formas: por indicadores, que é quando utiliza links para navegar entre diferentes páginas e deve sinalizar para o usuário em qual link ele está. E por migalhas que seria a trilha de navegação até a página que o usuário se encontra. Mostra o caminho que o usuário percorreu até chegar nessa página, assim como a navegação de pastas do computador. Na Figura 5, é exibido um exemplo de um nome da página em destaque, com cor e fonte diferente do restante do texto, além de estar diretamente relacionado com o marcador que levou a essa página. Esse marcador, destacado no canto direito da Figura 6, é do tipo Indicadores.

<span id="page-19-0"></span>Figura 6 - Exemplo de *website* com marcador de navegação e nome da página destacados.

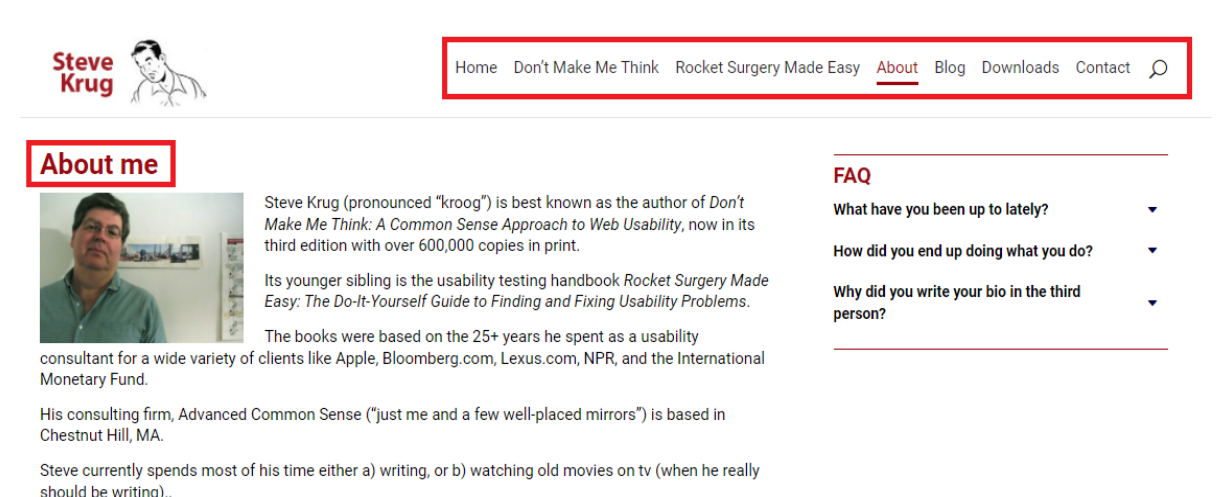

Fonte: sensible.com (2022).

Por fim, no sexto capítulo, Krug explora um teste de usabilidade para aplicação geral nas páginas de *websites,* com um foco mais mercadológico*.* Para explicar o teste, Krug usou da analogia de um suposto sequestro. Suponha que uma pessoa é sequestrada e colocada vendada no porta-malas de um carro, para ser deixada pelos sequestradores em uma rua desconhecida. O primeiro passo para essa pessoa se localizar e conseguir retornar a um lugar seguro é reconhecer onde está. Sendo assim, ela deve procurar placas, pontos de referências, nome da rua, algum lugar que possa pedir ajuda. Analogamente, quando se entra em um *website*, o primeiro passo para o usuário conseguir realizar suas tarefas é localizar os itens de interesse ou

então procurar pela barra de pesquisa para ser direcionado. Por conta da analogia, o teste foi chamado de *trunk test*, traduzido para teste do porta-malas.

Em uma página aleatória de um *website* deve-se responder a seis perguntas para identificar uma página bem projetada e baseada na usabilidade. O autor ainda determina como deve-se realizar o teste. Primeiro, deve-se posicionar a um braço de distância da página que será analisada e então destacar os itens das perguntas o mais rápido possível. As perguntas propostas por Krug estão apresentadas na Tabela 2 seguidas do item identificado através de cada uma delas.

<span id="page-20-0"></span>

| Perguntas para teste do porta-malas                 | Item identificado                                       |  |  |
|-----------------------------------------------------|---------------------------------------------------------|--|--|
| $1 -$ Que site é esse?                              | Identificação do <i>website</i> .                       |  |  |
| 2 – Em qual página estou?                           | Identificação da página, dentro do <i>website</i> .     |  |  |
| 3 - Quais são as principais seções desta<br>página? | Seções do <i>website</i> que o usuário pode<br>navegar. |  |  |
| 4 - Quais são minhas opções neste nível?            | Navegação dentro da página em questão.                  |  |  |
| 5 - Onde eu estou no esquema das coisas?            | Marcadores de navegação: migalhas ou<br>indicadores.    |  |  |
| 6 - Como eu posso realizar uma pesquisa?            | Identificar onde realiza uma pesquisa.                  |  |  |

Tabela 2 - Perguntas para o teste do porta-malas

Fonte: Do autor (2022).

Na Figura 7, é apresentado um exemplo da aplicação do teste de Krug em um site real e a relação com cada item destacado com as perguntas propostas no teste. Para o exemplo foi selecionado o site de compras e vendas OLX, pois este possui todos os itens necessários para a exemplificação. É através do destaque na foto é possível perceber que no site OLX as seis perguntas propostas por Krug são identificadas através de seis itens diferentes.

<span id="page-21-0"></span>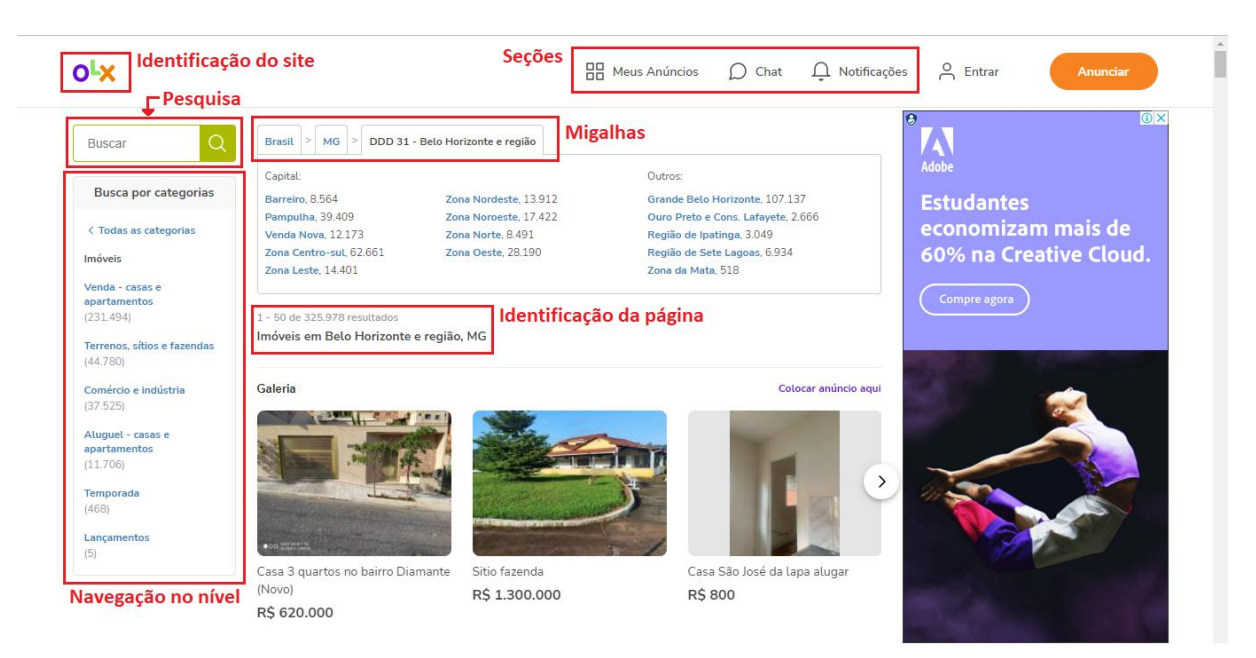

#### Figura 7 - Aplicação do teste de Krug em um site real.

Fonte: www.olx.com.br (2022).

A primeira pergunta *"Que site é este?"*, é identificada pelo nome do site em que o usuário se encontra, neste caso, a logo OLX representa essa identificação. Além de identificar o site, o usuário identifica em qual página do site ele está logado com a pergunta *"Em qual página estou?"*, representada pelo título da página. Neste caso, o usuário está na página de "Imóveis em Belo Horizonte e região, MG" que identifica o assunto que será tratado naquela página. Na terceira pergunta *"Quais são as principais seções desta página?"*, o usuário identifica quais as divisões do site, no caso da Figura 6, é possível acessar as seções "Meus anúncios", "Chat" e "Notificações". Em questão de navegação dentro da página, a quarta pergunta *"Quais são minhas opções neste nível?"*, propõe que o usuário identifique as opções de navegação dentro da página selecionada, no caso em questão dentro do nível "Imóveis em Belo Horizonte e região, MG", o usuário pode navegar por diferentes categorias. Ainda na estrutura de navegação, através da quinta pergunta *"Onde eu estou no esquema das coisas?"*, deve-se buscar por indicadores ou migalhas que mostrem dentro do site em qual página ele está. No caso apresentado, dentro do site OLX, o usuário estaria na página "DDD 31 - Belo Horizonte", que é derivada da página "MG" que por sua vez é derivada da "Brasil". De forma sucinta, esses marcadores mostram o afunilamento das opções. Por último, a pergunta *"Como eu posso realizar uma pesquisa?"* é respondida pelo item destacado como "Pesquisa" e resume como o usuário pode pesquisar dentro do site no geral.

#### <span id="page-22-0"></span>**2.3 Estimativas e usabilidade para população mais velha**

Segundo a matéria "Ministério recomenda: é preciso envelhecer com saúde" publicada pelo Ministério da Saúde (2021), as estimativas são que a população idosa ultrapasse o número de crianças no ano de 2030. Dessa forma, a tendencia da população no Brasil é envelhecer nos próximos anos, o que implica em investimentos voltados para saúde e bem estar dessa população. Na revista Exame (2019) foi feito um levantamento sobre "A indústria de viagens se adapta ao viajante mais velho" algumas medidas foram tomadas por parte dos terminais de embarque, de forma a proporcionar a melhor experiência para esses passageiros.

Dessa forma, é possível deduzir que essa população está amparada no roteiro da viagem, todavia, é importante que esse público também seja atendido de forma satisfatória durante a reserva da viagem. No caso deste trabalho, o foco são as reservas feitas em *websites* de hospedagem.

Alguns estudos sobre a usabilidade para sistemas utilizados por pessoas mais velhas são importantes para o contexto de envelhecimento da população apontada. O artigo publicado no site Frontiers in Human Neuroscience propôs um estudo sobre a usabilidade em pesquisar clínicas que utilizam da realidade virtual (TUENA et al., 2020). Nesse mesmo contexto a revista ScienceDirect publicou as barreiras do envelhecimento que influenciam na usabilidade para dispositivos móveis (WILDENBOS; PEUTE; JASPERS, 2018, p. 66-75). Nessa mesma revista, em 2012, foi feito uma comparação entre dispositivos móveis que medem a frequência cardíaca e o ECG em relação aos aspectos de usabilidade e aceitação por parte dessa população mais velha (EHMEN et al., 2012, p. 582-587). Dessa forma, fica evidente a necessidade de estudar essa população que é cada vez maior de Brasil.

## <span id="page-23-0"></span>**3 MATERIAIS E MÉTODOS**

Neste capítulo, serão apresentados os matérias e métodos utilizados. O trabalho foi dividido em três etapas, a primeira consiste na aplicação do teste de usabilidade proposto por Krug apresentado na Seção 3.1. A segunda etapa é referente ao questionário aplicado a população de 45 anos ou mais, e está disposto na Seção 3.2. Por fim, a última etapa é composta pelo protótipo desenvolvido em aplicação Desktop de um novo *website* de turismo, com foco em hospedagem, disponibilizado na Seção 3.3.

#### <span id="page-23-1"></span>**3.1 Teste de Krug**

Para a realização deste trabalho, primeiro foi feito um levantamento de quais *websites*  de turismo seriam utilizados para a aplicação do teste de Krug. Dessa forma, foram escolhidos quatro blogs de turismo que fizeram o rankeamento dos melhores *websites* de hospedagem nos últimos 5 anos. As matérias selecionadas foram: Os 100 sites de turismo mais acessados no Brasil em 2021 (ONFLY, 2021); TOP 10 Melhores Sites de Reserva de Hotel em 2022 (MYBEST, 2021); 10 TOP sites de hospedagem para achar o lugar perfeito (BUSCABUS, 2020); Os 7 melhores aplicativos para reserva de hotéis (NEXTPIT, 2018). Além disso, a pesquisa foi limitada para os *websites* que realizassem o processo de hospedagem do início ao fim, *websites* que redirecionam o usuário no processo de reserva foram descartados. Outro critério para seleção dos *websites* foi que eles aparecessem no ranking de pelo menos três dos quatro blogs selecionados. Dentro desses parâmetros, os *websites* Airbnb<sup>1</sup>, Booking<sup>2</sup> e Expedia<sup>3</sup> foram classificados nos quatro blogs e os *websites* Hoteis<sup>4</sup> e Hurb<sup>5</sup> em três.

Para aplicação do teste de Krug, foi determinado que a avaliação seria feita na página de reserva dos *websites*, onde se encontram as informações da hospedagem como preços, período, avaliações e outros. Sendo assim, foi feita a captura de imagem, *print*, das telas de cada um dos selecionados. Para a padronização das informações, todas as reservas se referiam a mesma opção de hospedagem com exceção do *website* "Airbnb" que não tem como foco hotéis e pousadas e sim aluguéis direto com o proprietário. Para este *website* em questão, foi

<sup>1</sup> AIRBNB. Disponível em: https://www.airbnb.com.br/. Acesso em: 8 fev. 2022.

<sup>2</sup> BOOKING. Disponível em: https://www.booking.com/. Acesso em: 8 fev. 2022.

<sup>3</sup> EXPEDIA. Disponível em: https://www.expedia.com.br/. Acesso em: 8 fev. 2022.

<sup>4</sup> HOTEIS. Disponível em: https://www.hoteis.com/. Acesso em: 8 fev. 2022.

<sup>5</sup> HURB. Disponível em: https://www.hurb.com/br. Acesso em: 8 fev. 2022.

selecionada uma acomodação aleatória. Todos os *prints* foram realizados nos primeiros 10 dias do mês de fevereiro de 2022.

#### <span id="page-24-0"></span>**3.2 Questionário**

Após a seleção dos *websites*, foi planejada a segunda etapa deste trabalho, o questionário. Para isso foi utilizada a ferramenta do Google Forms e foram propostas nove perguntas de múltipla escolha de forma a avaliar as preferências da faixa etária selecionada. Foram observadas as diferenças entre os cinco *websites* estudados de forma a fornecer dados para o protótipo, contendo as melhores opções de design, de acordo com as respostas. E ainda, foi disponibilizado um espaço para que os respondentes do questionário pudessem fazer observações de forma a complementar as perguntas disponibilizadas. O questionário contava com uma breve introdução com a motivação do mesmo e um modelo de uma página de reservas, de um site de turismo hipotético, de forma a orientar as pessoas que responderam às perguntas. O questionário aplicado está disponível no Apêndice A deste trabalho.

As primeiras perguntas do questionário foram desenvolvidas para determinar as preferências dos usuários quanto aos itens básicos de um site de reserva, são eles: (i) barra de pesquisa, para informar os dados da reserva; (ii) opções de quarto e preços, que informam as opções disponíveis para os dados selecionadas; (iii) informações do estabelecimento, que disponibiliza uma lista com as comodidades; (iv) dúvidas frequentes que agrupa as dúvidas de outros hóspedes; (v) avaliações, que dispõe de comentários e notas de hóspedes anteriores. Já para as últimas perguntas o foco foi itens que não são considerados básicos em um site de reserva, ou seja, não foram localizados em todos os *websites* analisados para o teste de Krug. Essas perguntar foram abordadas de forma a determinar a relevância dessas informações de acordo com o público estudado. As perguntas são apresentadas na Tabela 3, seguida da explicação da mesma.

<span id="page-25-0"></span>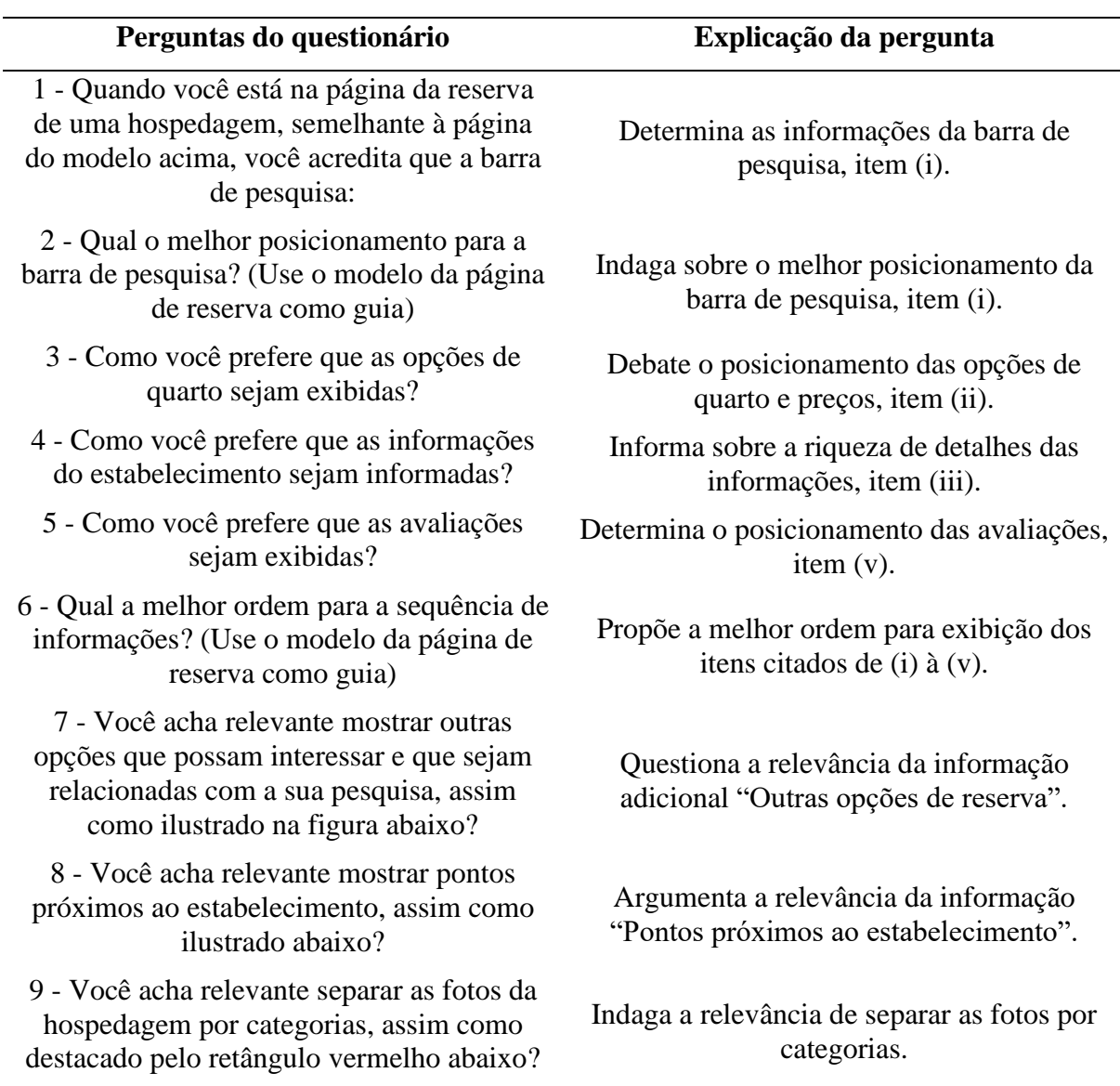

Tabela 3 - Perguntas para o questionário.

Fonte: Do autor (2022).

#### <span id="page-25-1"></span>**3.3 Protótipo**

Para elaboração do protótipo, de posse das respostas obtidas no questionário, foi utilizada a ferramenta online Figma<sup>6</sup>. Foi também utilizado o teste de Krug para determinar os itens essenciais no protótipo**.** O Figma é um editor online que permite criar interfaces e protótipos com ênfase no design gráfico e ação colaborativa. Essa ferramenta permite que usuários façam acesso simultâneo ao projeto e possam opinar e modificar de forma conjunta. O

<sup>6</sup> WALLACE, E.; FIELD, D. **Figma**, 2015. Disponível em: https://www.figma.com. Acesso em: 23 mar. 2022.

editor oferece planos gratuitos e pagos, de acordo com a necessidade de uso empresarial. Para a elaboração do protótipo deste trabalho, não foi necessário nenhum plano adicional. No entanto, é necessário criar uma conta na ferramenta para que fiquem salvos os projetos.

De forma geral, esses passos possibilitam a criação e estilização de um protótipo na ferramenta online Figma. A própria plataforma disponibiliza tutoriais e vídeos para auxílio no manuseio das ferramentas. No canto inferior direito, sempre ficará visível um botão com um ponto de interrogação, que, ao ser selecionado, disponibiliza os links para esses canais de auxílio e também um link para feedback de forma a possibilitar que o usuário possa expor pontos negativos ou positivos e ainda sugerir ideias.

## <span id="page-27-1"></span>**4 RESULTADOS E DISCUSSÃO**

Neste capítulo, são expostos os resultados para as três propostas deste trabalho. Na Seção 4.1,serão apresentados os *prints* utilizados na aplicação do teste do porta-malas, proposto por Krug, para os cinco sites de turismo selecionados e os respectivos resultados obtidos. Já a Seção 4.2 apresentará os resultados do questionário aplicado ao grupo de usuários com mais de 45 anos, juntamente com os resultados e análises. Por fim, na Seção 4.3, é exposto o protótipo para o site de reservas a partir dos resultados anteriores.

## <span id="page-27-2"></span>**4.1 Teste de Krug**

A partir da aplicação do teste proposto por Krug, os resultados foram exibidos nas Figuras 8 a 12. Também foi confeccionada uma tabela (Tabela 4) com os *websites* e os itens propostos no teste para melhor visualização e análise.

<span id="page-27-0"></span>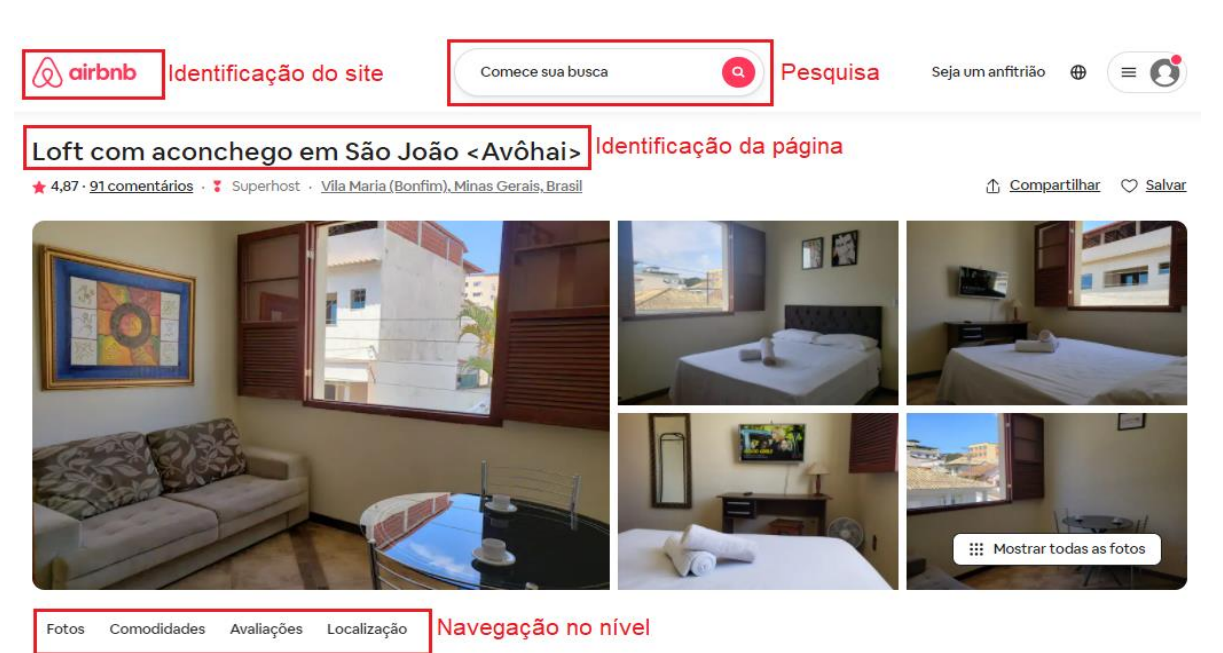

Figura 8 - Teste de Krug aplicado no website Airbnb.

Fonte: www.airbnb.com.br (2022).

<span id="page-28-0"></span>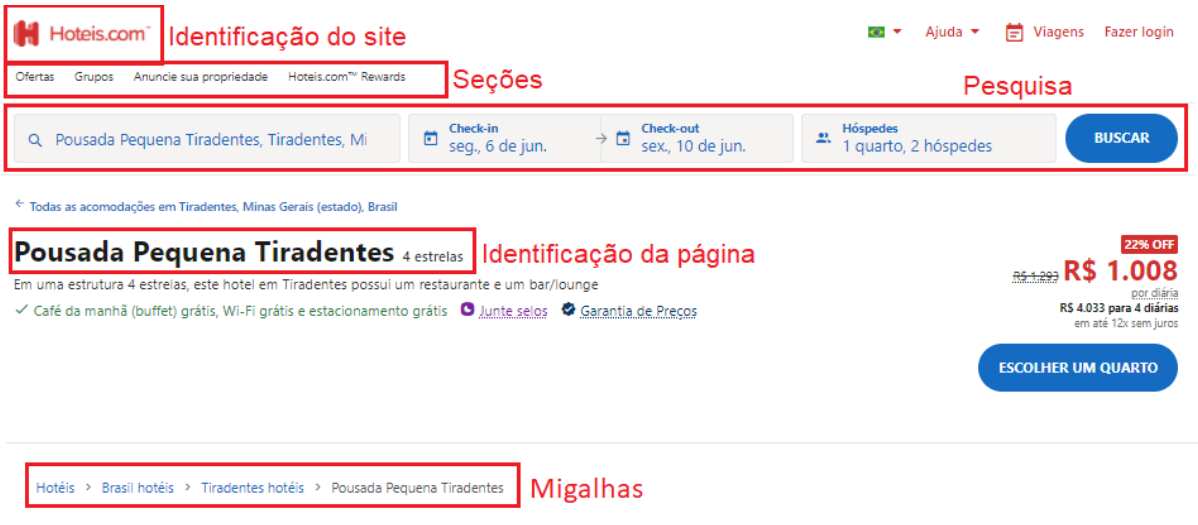

Figura 9 - Teste de Krug aplicado no *website* Hoteis.

Fonte: www.hoteis.com (2022).

Figura 10 - Teste de Krug aplicado no *website* Expedia.

<span id="page-28-1"></span>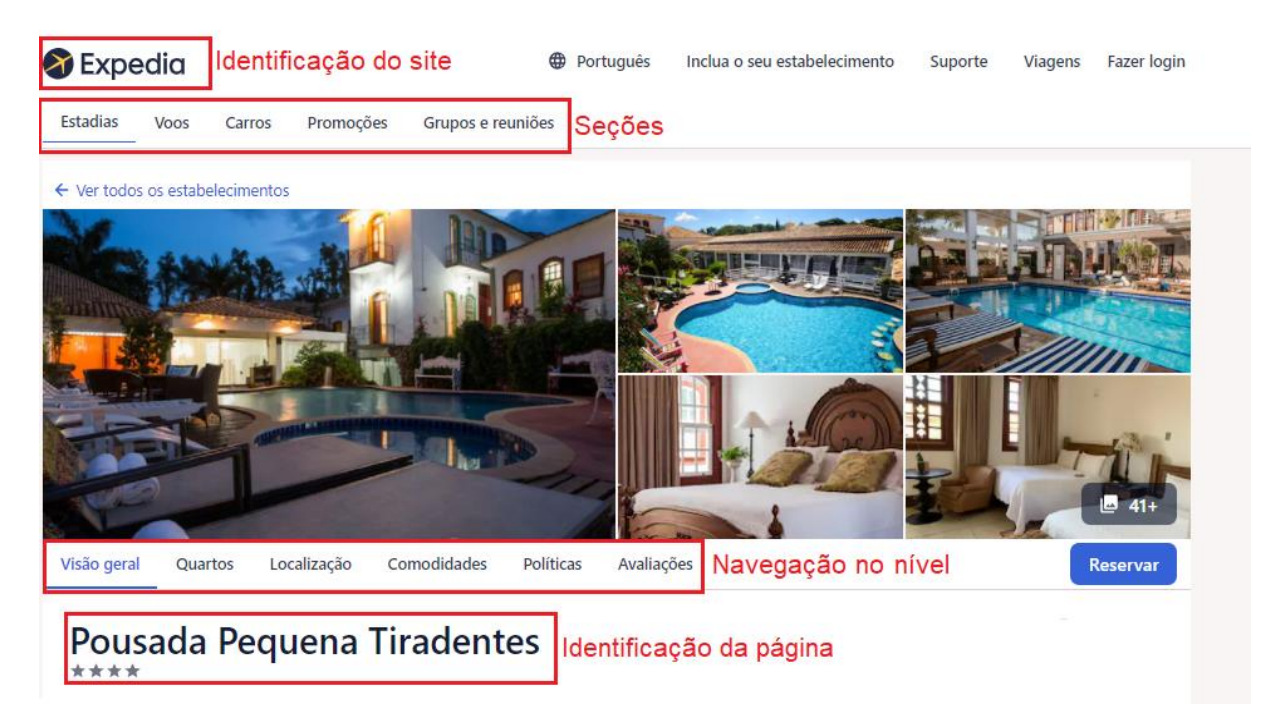

Fonte: www.expedia.com.br (2022).

<span id="page-29-0"></span>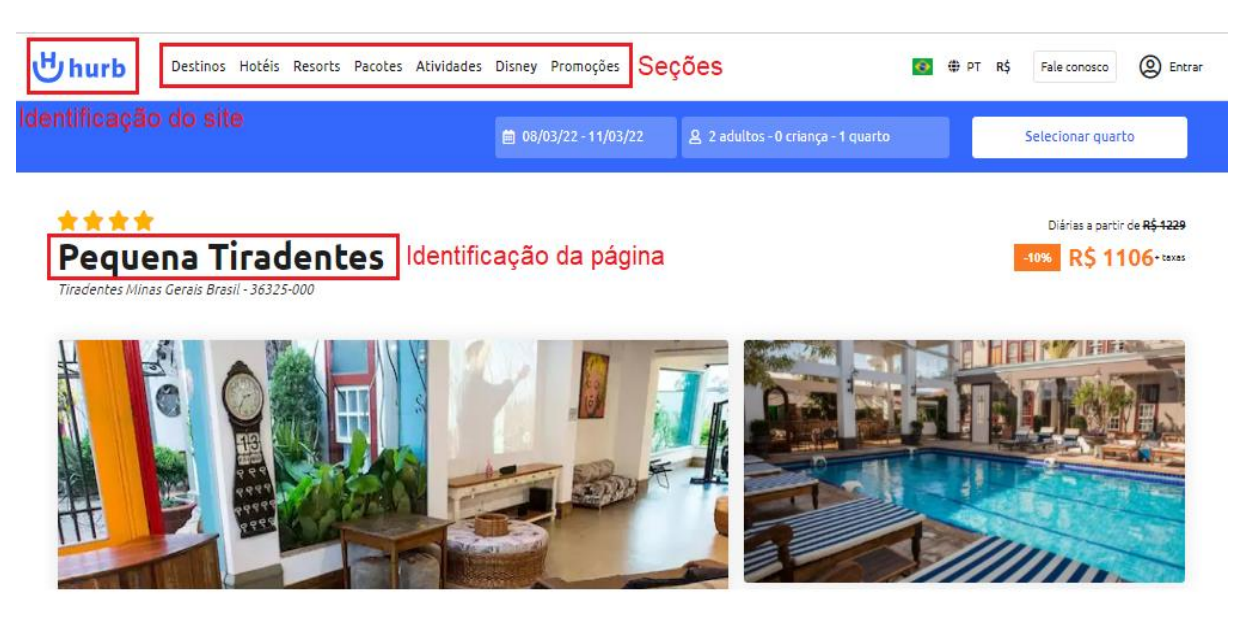

Fonte: www.hurb.com/br (2022).

Figura 12 - Teste de Krug aplicado no *website* Booking.

<span id="page-29-1"></span>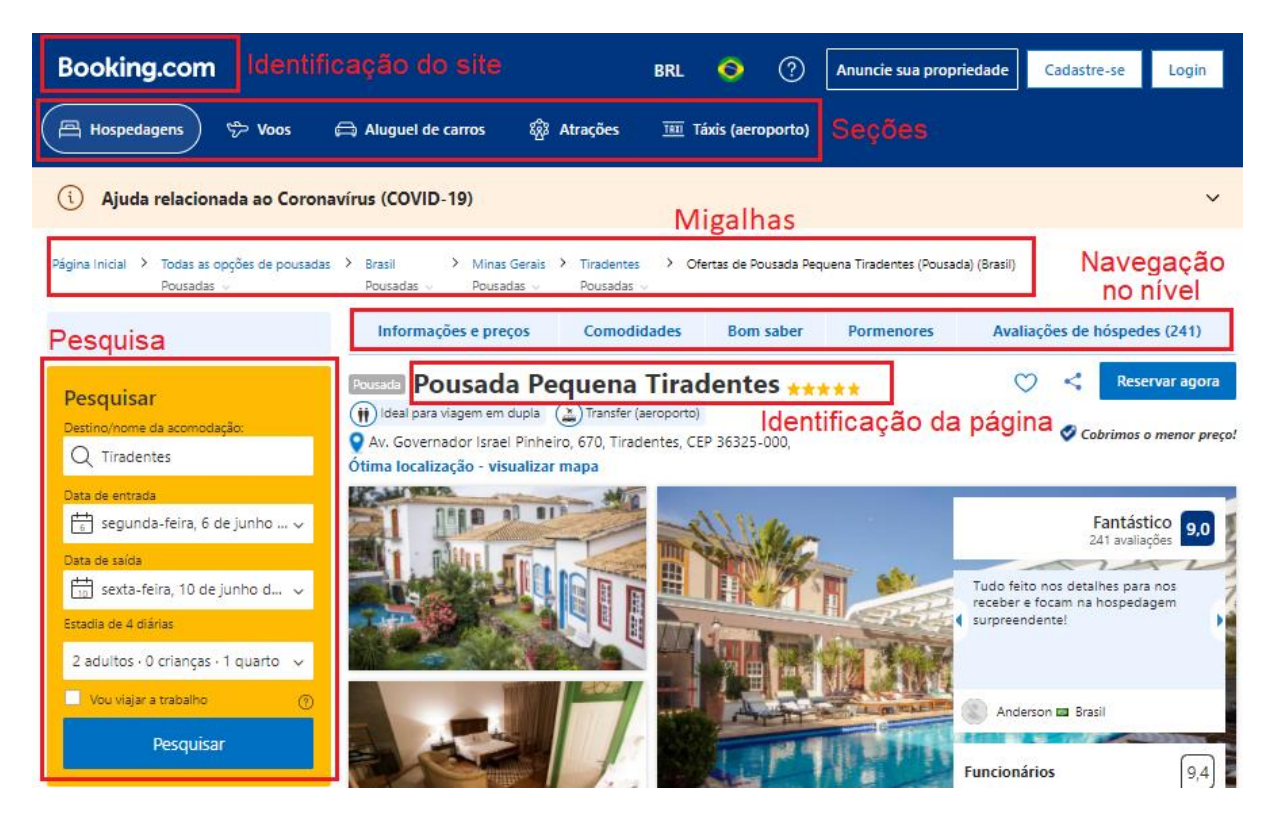

Fonte: www.booking.com (2022).

Com a aplicação do teste de Krug foi possível reconhecer e destacar os elementos essenciais para uma navegação fundada na usabilidade. Na Figura 8, o elemento "*Navegação no nível*" fica visível somente quando o usuário usa a barra de rolagem até depois das imagens da acomodação. Já na Figura 9, o elemento "*Migalhas*" encontra-se no final da página, depois de todas as informações. Para efeito de análise e para evitar que as imagens fossem muito grandes, os elementos foram posicionados no final da figura. Nas outras figuras, todos os elementos marcados foram identificados na posição original. Com essa localização, os tópicos ficam de difícil acesso para os usuários, podendo passar despercebidos.

Para analisar os resultados, foi disposta a Tabela 4 com as seis perguntas propostas por Krug e marcado com X os sites que possuem o elemento relacionado a essas perguntas. A pergunta *"Que site é esse?"* foi identificada como *"Identificação do site"*, já a pergunta *"Em qual página estou?"* é relacionada ao item *"Identificação da página"*, enquanto *"Quais são as principais seções desta página?"* foi respondida pelo item *"Seções"* e a pergunta *"Quais são minhas opções neste nível?*" pelo *"Navegação no nível"*. Por fim, a pergunta *"Onde eu estou no esquema das coisas?"* é relacionada ao item *"Migalhas"* enquanto a pergunta *"Como eu posso realizar uma pesquisa?"* ao *"Pesquisa"*. Abaixo a tabela com as respostas.

<span id="page-30-0"></span>

| Itens do teste de Krug  | <b>Sites</b> |                |                       |   |      |  |
|-------------------------|--------------|----------------|-----------------------|---|------|--|
|                         | Airbnb       | <b>Booking</b> | <b>Expedia Hotels</b> |   | Hurb |  |
| Identificação do site   | X            | X              | X                     | X | X    |  |
| Identificação da página | X            | X              | X                     | X | X    |  |
| Seções                  |              | X              | X                     | X | X    |  |
| Navegação no nível      | X            | X              | X                     |   |      |  |
| Migalhas                |              | X              |                       | X |      |  |
| Pesquisa                | X            | X              |                       | X |      |  |

Tabela 4 - Respostas para o teste de Krug.

Fonte: Do autor (2022).

Após análise da Tabela 4, é possível perceber que apenas um dos sites, o "Booking", cumpre os requisitos propostos por Krug, sendo então considerado o único a operar conforme a usabilidade proposta por ele. O segundo site com melhor adequação para os critérios de Krug foi o "Hoteis", entretanto, o item "*Migalhas*" encontra-se apenas no final da página, podendo passar despercebido pelos usuários e fazendo com que seu uso não seja feito da maneira mais proveitosa. Respondendo quatro das seis perguntas propostas, os sites "Airbnb" e "Expedia" empataram nos requisitos de usabilidade, porém, o item "*Navegação no nível*" do site "Airbnb" encontra-se no mesmo critério que as "*Migalhas*" no site "Hoteis", sua localização dificulta que ele seja aproveitado ao máximo pelos usuários. Por último, atendendo somente metade das perguntas, ficou o site "Hurb".

Dessa forma é possível concluir que apesar da diversidade dos *websites* para hospedagens analisados neste trabalho, os itens determinantes para a navegação com usabilidade, segundo Krug, não são cumpridos em sua maioria. É importante ressaltar que as verificações realizadas cobrem somente o recorte de Krug para usabilidade, voltados a aspectos de design dos *websites*.

#### <span id="page-31-1"></span>**4.2 Questionário**

Com a aplicação do questionário, foi possível determinar os itens básicos para a prototipação do *website* de turismo. A ferramenta utilizada para o questionário, Google Forms, apresenta as respostas obtidas e também oferece gráficos para análise destas. A primeira etapa do questionário foi para determinar a idade das pessoas que responderam e validar que o público foi de fato o predefinido, pessoas com 45 anos ou mais. Foram obtidas 19 respostas para este questionário. Na Figura 13, foram apresentadas as idades e a recorrência de cada uma, sendo possível concluir que as idades estão de acordo com o público pretendido.

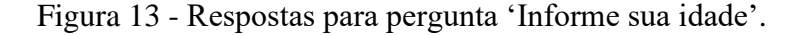

<span id="page-31-0"></span>Informe sua idade (apenas números): 19 respostas

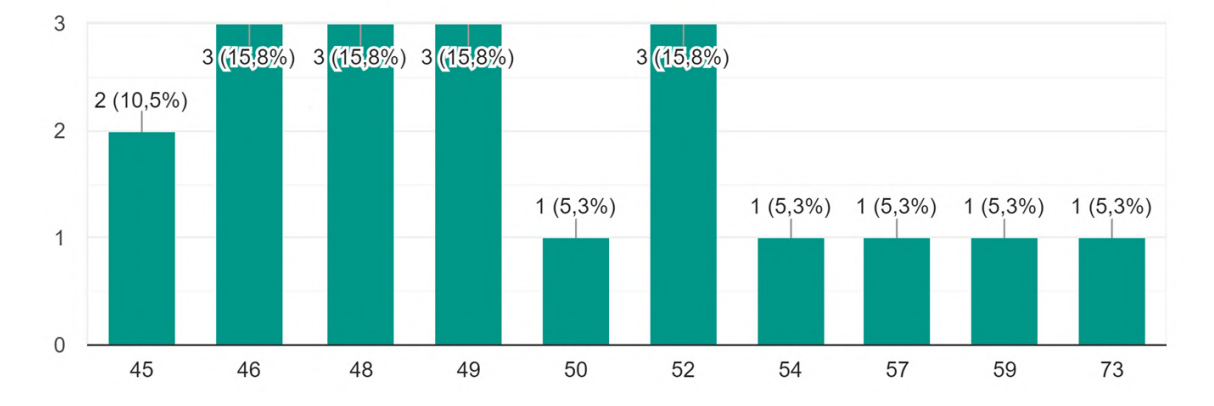

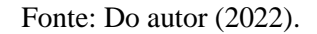

A primeira pergunta para análise das preferências do grupo foi referente a opção de pesquisa na página de reserva. Supondo que a barra de pesquisa para os sites de turismo seja referente ao destino, datas de reserva e opções de quartos apenas. Na Figura 14 são retratadas a pergunta e respostas obtidas.

Figura 14 - Respostas para pergunta sobre as informações da barra de pesquisa.

<span id="page-32-0"></span>Quando você está na página da reserva de uma hospedagem, semelhante à pagina do modelo acima, você acredita que a barra de pesquisa: 19 respostas

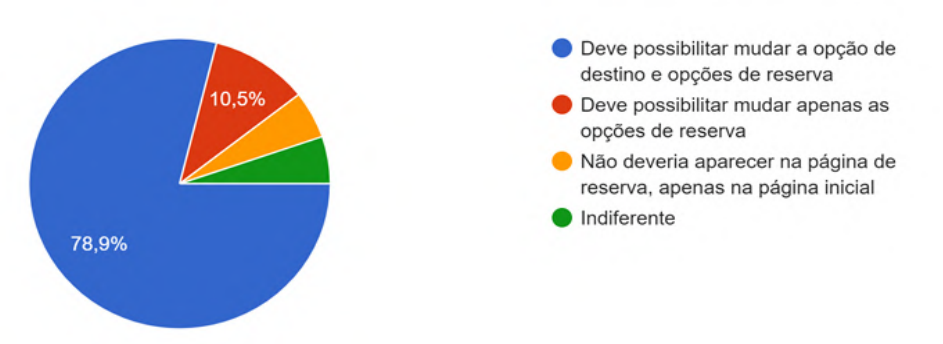

Fonte: Do autor (2022).

Na Figura 14, foi possível concluir que a grande maioria do público, 78,9%, prefere mudar as opções de pesquisa como um todo ao invés de precisar voltar à tela inicial para trocar as informações de reserva. Ainda sobre a barra de pesquisa, foi feita uma pergunta sobre o melhor posicionamento desta. A pergunta e respostas foram exibidas na Figura 15.

<span id="page-32-1"></span>Figura 15 – Respostas para pergunta sobre o posicionamento da barra de pesquisa.

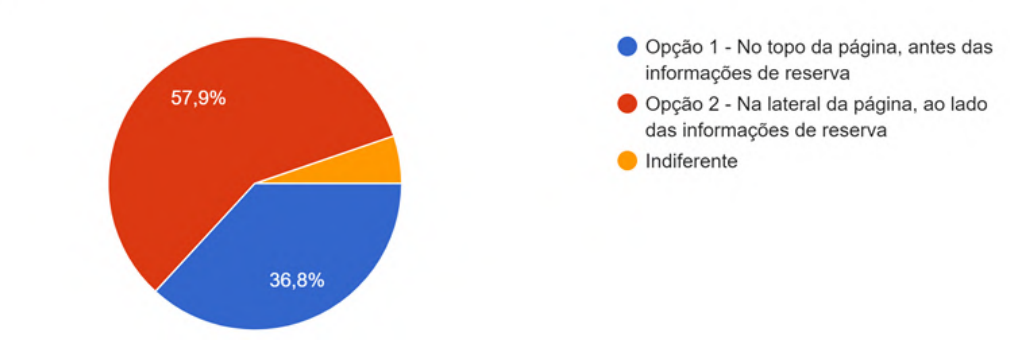

Qual o melhor posicionamento para a barra de pesquisa? (Use o modelo da página de reserva como guia) 19 respostas

Fonte: Do autor (2022).

Na Figura 15, foi possível observar que o público prefere que a barra de pesquisa fique na lateral da página, correspondendo a mais da metade dos entrevistados, 57,9%. Uma pequena parcela, cerca de 5,3%, se considera indiferente quanto ao posicionamento da barra de pesquisa. A próxima pergunta foi sobre o posicionamento das informações dos quartos e foi representada pela Figura 16.

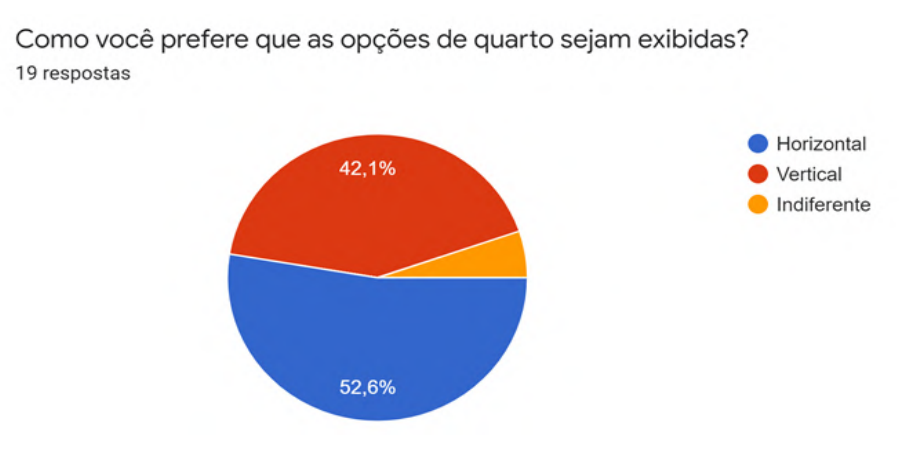

<span id="page-33-0"></span>Figura 16 - Respostas para a pergunta sobre o posicionamento das opções de quartos.

Fonte: Do autor (2022).

Pela Figura 16, foi possível identificar que o público prefere que as informações dos quartos sejam dispostas de forma horizontal, cerca de 52,6%. Na próxima pergunta, o foco foi nas informações gerais do estabelecimento e como elas deveriam ser apresentadas. A Figura 17 representa essa pergunta e suas respostas.

<span id="page-33-1"></span>Figura 17 - Respostas para pergunta sobre as informações do estabelecimento.

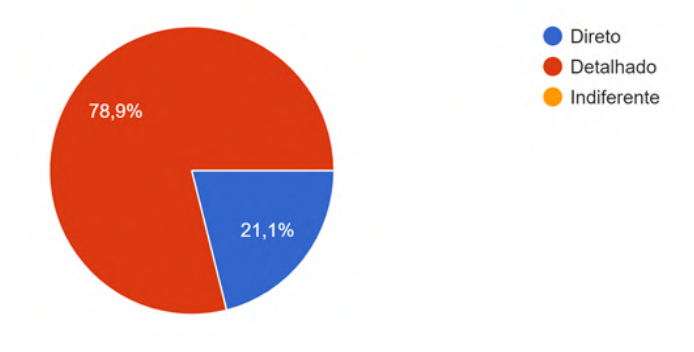

Como você prefere que as informações do estabelecimento sejam informadas? 19 respostas

Fonte: Do autor (2022).

Pela Figura 17, inferiu-se a preferência por informações com maior riqueza de detalhes, representando 78,9% dos entrevistados. Ainda sobre a forma de exibir as informações, o próximo questionamento foi sobre as avaliações e como elas deveriam ser exibidas na tela.

<span id="page-34-0"></span>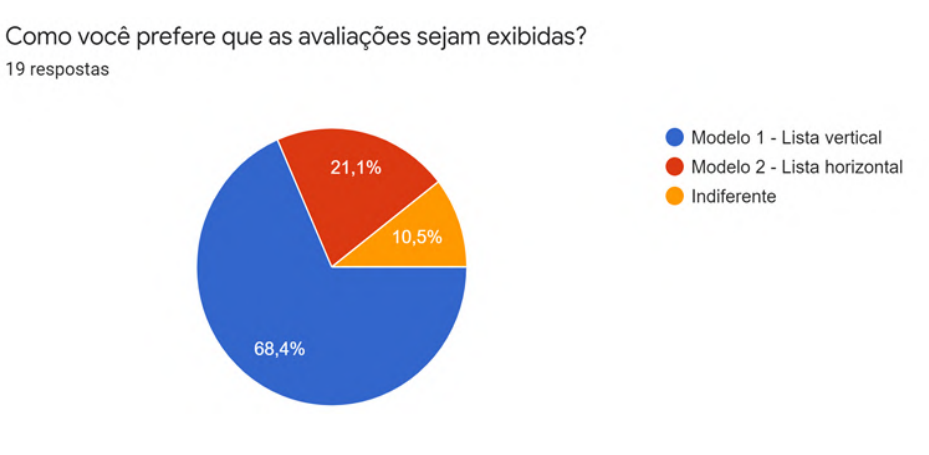

Figura 18 - Respostas para pergunta sobre a exibição das avaliações.

Com a Figura 18, conclui-se que a preferência é pela exibição da lista de avaliações na forma vertical. Uma parte dos entrevistados, 10,5%, acredita não fazer diferença o formato que são exibidas as avaliações. Com essas informações foi possível detalhar a apresentação dos itens essenciais para todos os sites de hospedagem. Sendo assim, com a próxima pergunta, na Figura 19, a intenção era definir a melhor ordem para exibir essas informações.

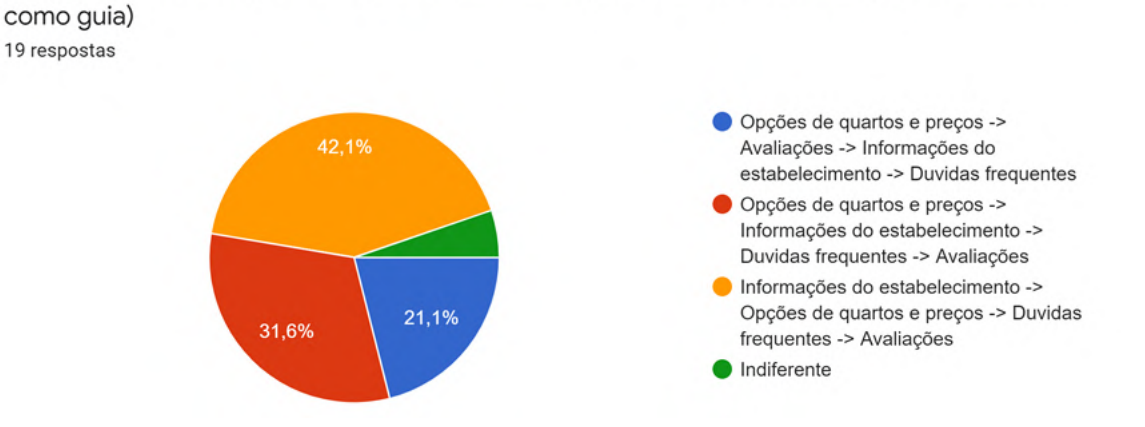

<span id="page-34-1"></span>Figura 19 - Respostas para pergunta sobre a ordem das informações apresentadas.

Qual a melhor ordem para a seguência de informações? (Use o modelo da página de reserva

Fonte: Do autor (2022).

Fonte: Do autor (2022).

A melhor ordem, de acordo com as respostas, apresentada na Figura 19, foi apresentar as informações do estabelecimento, citadas na Figura 17, depois as opções de quarto, Figura 16, seguida das dúvidas frequentes e por fim as avaliações, Figura 18. As perguntas seguintes focaram em itens que não são apresentados em todos os sites de hospedagem, sendo assim, perguntou-se a relevância dessa informação para o público. Na Figura 20 o item questionado mostra opções de reservas diferentes da que o usuário está no momento, de forma a mostrá-lo outras opções. A maioria dos respondentes julgaram essa informação relevante. Já na Figura 21 o foco foi em pontos perto do estabelecimento, de forma a informá-lo sobre restaurantes, mercados e atrações nas redondezas. O grupo selecionado também julgou essa informação relevante para o site. Por fim, na Figura 22 a pergunta foi em relação às fotos da acomodação serem ou não separadas por seções, e a resposta também foi positiva por parte do grupo.

<span id="page-35-0"></span>Figura 20 - Respostas para pergunta sobre mostrar outras opções de acomodações.

Você acha relevante mostrar outras opções que possam interessar e que sejam relacionadas com

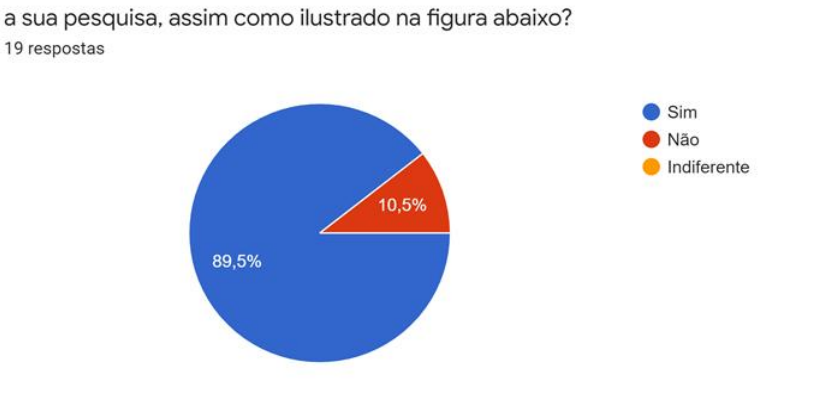

Fonte: Do autor (2022).

#### <span id="page-35-1"></span>Figura 21 - Respostas para pergunta sobre mostrar pontos próximos ao estabelecimento.

Você acha relevante mostrar pontos próximos ao estabelecimento, assim como ilustrado abaixo? 19 respostas

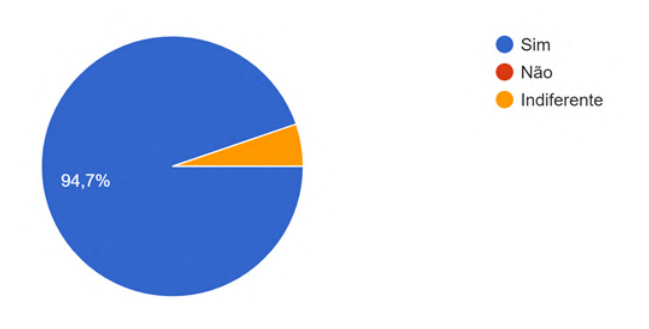

Fonte: Do autor (2022).

Figura 22 - Respostas para pergunta sobre separar as fotos por categorias.

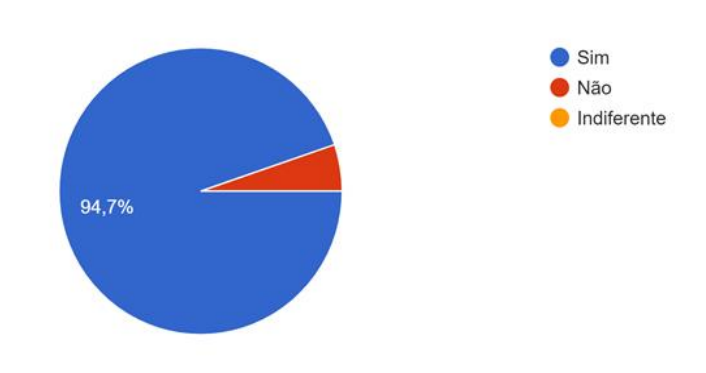

<span id="page-36-0"></span>Você acha relevante separar as fotos da hospedagem por categorias, assim como destacado pelo retângulo vermelho abaixo? 19 respostas

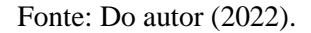

Após as perguntas mostradas da Figura 14 à Figura 22, foi disponibilizado um espaço para que as pessoas que responderam ao questionário pudessem fazer observações ou sugestões que julgassem importante para um bom *website* de hospedagem. Não era obrigatório responder essa etapa do questionário, de forma que apenas três pessoas responderam. Na Figura 23, são apresentadas as respostas dos entrevistados e a pergunta desta etapa.

Figura 23 - Respostas para espaço aberto do questionário.

<span id="page-36-1"></span>Caso você queira fazer alguma observação que julgar importante que não esteja contemplada nas perguntas anteriores, por favor, escreva abaixo. 3 respostas

Creio ser fundamental que o design funcione bem tanto em computadores quanto celulares/tablets, e esse fator afeta as decisões de arquitetura/usabilidade do site.

Quanto maior o número de informações mais seguro estará o turista ao fazer a escolha

O Hotel lá breve deixar claro se aceita ou não animais.

Fonte: Do autor (2022).

A primeira resposta foi em questão da navegação em outros meios com diferentes formatos e tamanhos de tela, sendo uma questão muito importante para o bom funcionamento da interface. As duas outras perguntas focam em informações presentes em um dos itens essenciais para um site de hospedagem, representado pela Figura 17. De posse dessas informações, e com o teste de usabilidade, retratado por Krug, foi proposto o protótipo de um *website* de hospedagem com foco no público alvo estudado.

#### <span id="page-37-1"></span>**4.3 Protótipo**

Por se tratar de um design da página completa, o protótipo será apresentado por meio de *prints* de acordo com cada parte da página. O protótipo está disponível no Apêndice B deste trabalho. Para a criação do protótipo, o primeiro passo foi incluir os seis itens do teste de Krug para que o *website* funcionasse nos conformes da usabilidade. A Figura 24 representa os itens do teste de Krug destacados no protótipo.

<span id="page-37-0"></span>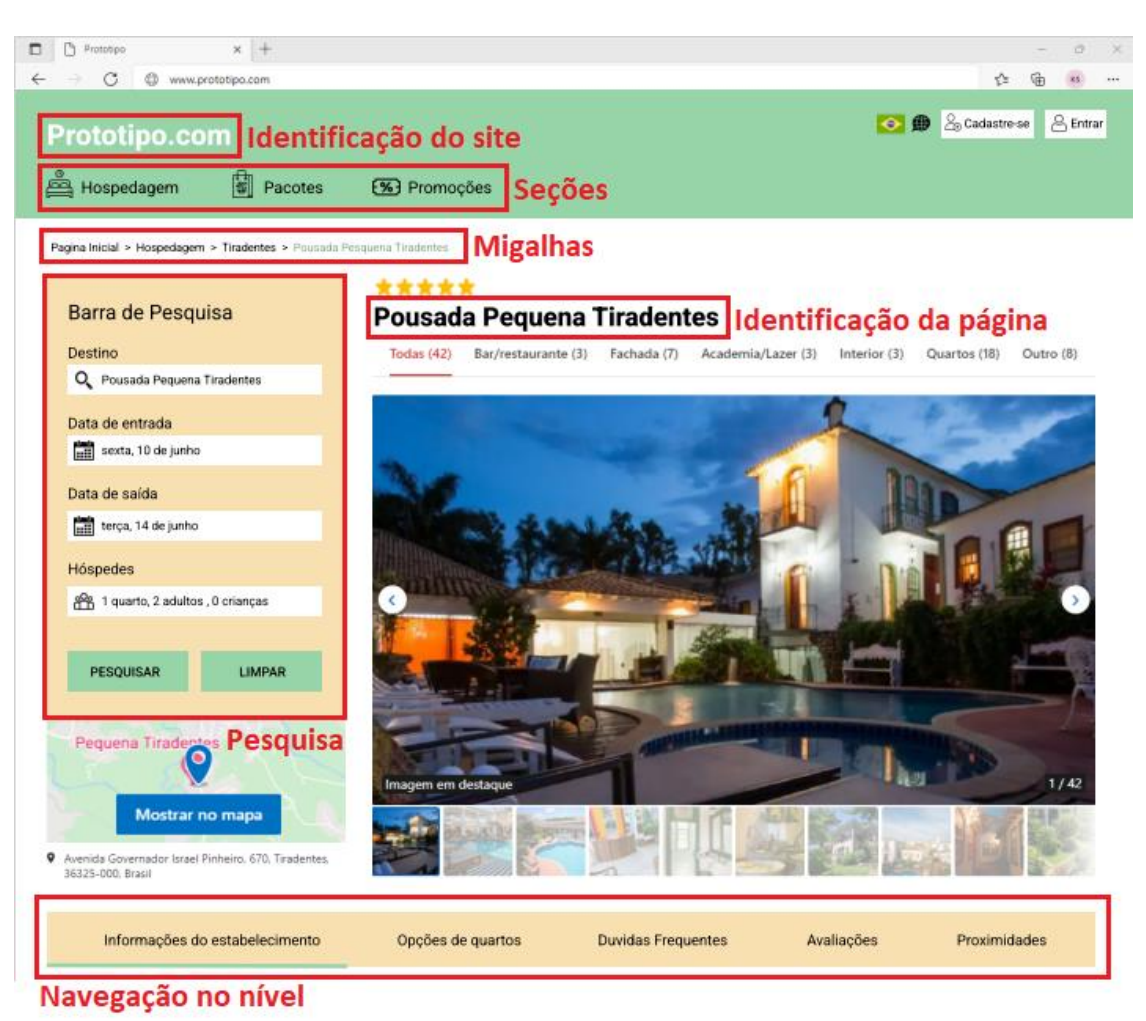

Figura 24 - Teste de Krug aplicado no protótipo.

Fonte: Do autor (2022).

É possível perceber que todos os itens foram incluídos no projeto, e as "Migalhas" e "Navegação no nível" foram projetadas para ficarem de forma visível para o usuário. Também na Figura 23 é possível localizar o item "Pesquisa" e perceber que ele foi projetado seguindo as respostas para a primeira e segunda pergunta do formulário, ou seja, mudando o destino e as opções de reservas, além de estar localizado na lateral da página. Por fim, ainda na Figura 24, pode-se identificar que a nona pergunta foi aplicada ao exibir as imagens da hospedagem por categorias, essa informação encontra-se no item abaixo da identificação da página. Após as informações gerais da hospedagem, seguindo a ordem proposta pela sexta pergunta, o primeiro item apresentado foi "Informações do estabelecimento" exibido na Figura 25.

#### Figura 25 - Informações do estabelecimento no protótipo.

<span id="page-38-0"></span>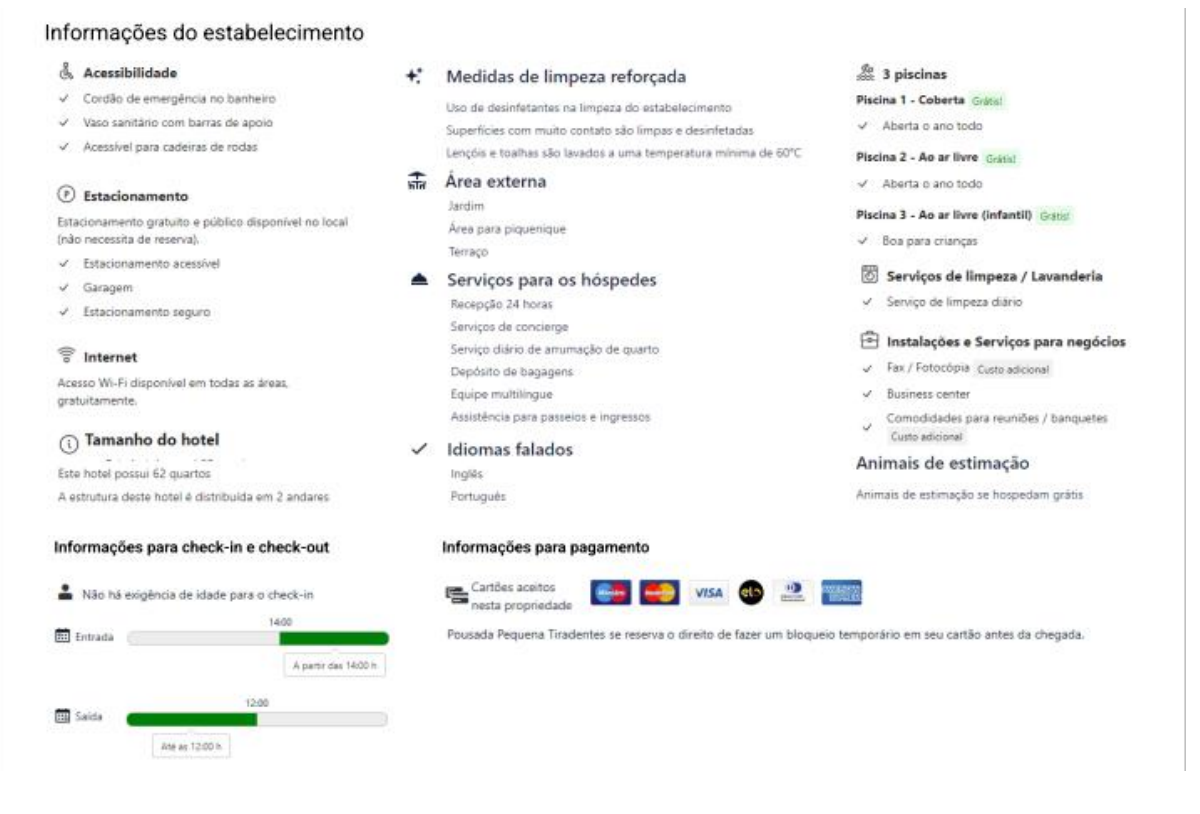

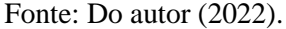

Ainda na Figura 25, infere-se que os itens foram apresentados de forma detalhada, assim como a quarta pergunta do formulário. É possível detectar as duas últimas respostas para a pergunta aberta do questionário, que sugerem trazer o maior número de informações e deixar claro se o estabelecimento aceita animais. Neste item "Informações do estabelecimento" é informado sobre a hospedagem de animais de estimação. Seguindo a ordem de itens básicos, o próximo a ser apresentado é "Opções de quartos e preços", exposto na Figura 26.

<span id="page-39-0"></span>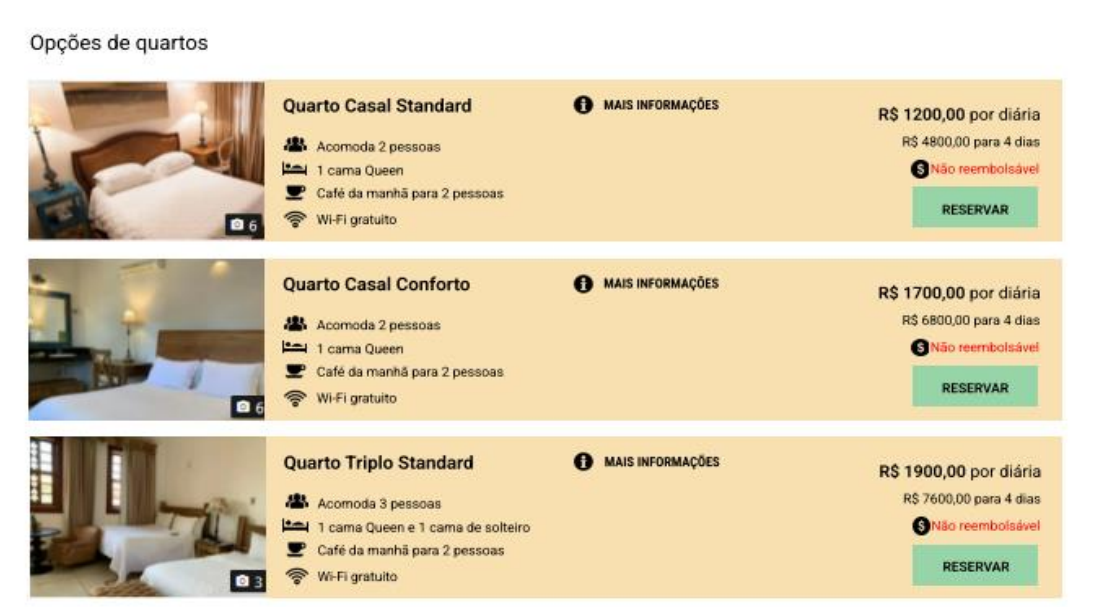

Figura 26 - Opções de quartos e preços no protótipo.

Fonte: Do autor (2022).

Neste item, de acordo com as respostas obtidas na terceira pergunta do questionário, as opções devem ser exibidas na forma horizontal. Levando em conta ainda a sugestão dos respondentes, foi pensado no item "MAIS INFORMAÇÕES" para o usuário poder ver as opções de quartos de forma mais detalhada. O próximo item essencial "Dúvidas Frequentes", por se tratar de um item simples e de exibição padrão, não foi mencionado no questionário. Na Figura 27, é retratado como este item foi apresentado no protótipo baseado em outros *websites*  de hospedagem.

Figura 27 - Dúvidas Frequentes no protótipo.

# <span id="page-39-1"></span>Dúvidas Frequentes ↓ Quais medidas de limpeza e higiene foram implementadas em Pousada Pequena Tiradentes? → Pousada Pequena Tiradentes dispõe de estacionamento no local? ← Pousada Pequena Tiradentes dispõe de piscina? Animais de estimação são permitidos em Pousada Pequena Tiradentes? ↓ Quais os horários de check-in e check-out em Pousada Pequena Tiradentes? Dusada Pequena Tiradentes tem um restaurante no local ou nas proximidades? O que eu posso fazer em Pousada Pequena Tiradentes e nos arredores?

Fonte: Do autor (2022).

O último item considerado essencial para um site de hospedagem "Avaliações" é exposto na Figura 28. No questionário, na quinta pergunta, foi indagado sobre a melhor exibição para a lista de avaliações, e segundo as respostas obtidas, a melhor forma é na vertical. Além disso, foi levada em consideração a maior riqueza de informações conforme sugerido na pergunta aberta do questionário. Além dos comentários e notas atribuídas, foi exposto no canto esquerdo a quantidade de avaliações em cada quadrante de notas.

#### Figura 28 - Avaliações no protótipo.

<span id="page-40-0"></span>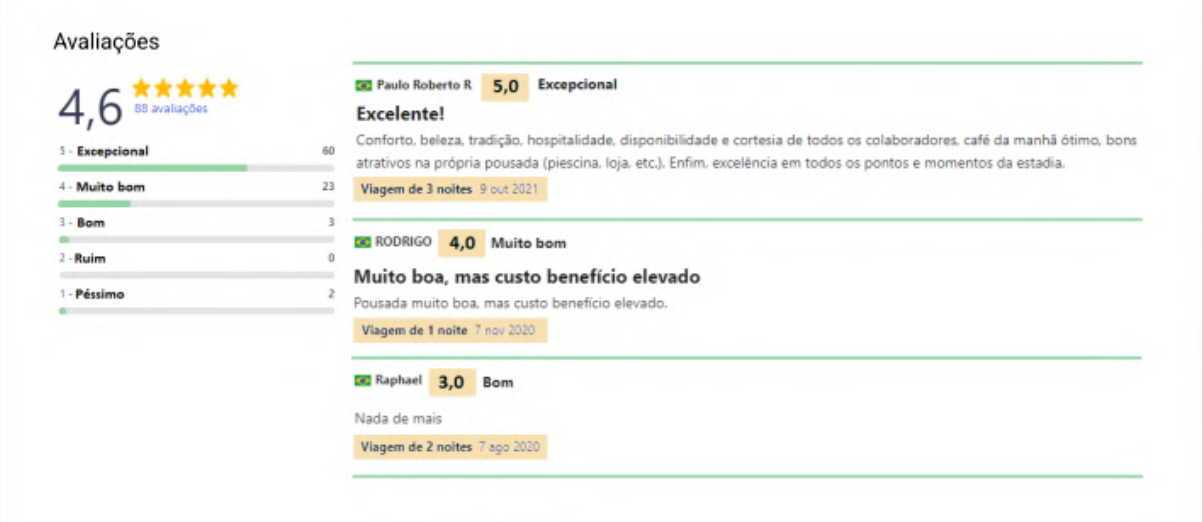

#### Fonte: Do autor (2022).

As últimas informações do protótipo são referentes à sétima e oitava pergunta do questionário, na qual foi questionada a relevância dos itens "Sugestões de acomodação" e "Proximidades", respectivamente. As duas respostas foram afirmativas, de forma que os itens foram exibidos no protótipo conforme a Figura 29. Após essas informações foi ilustrado um rodapé para a página do *website* do protótipo de forma a delimitar a extensão do protótipo no Figma.

#### Figura 29 - Itens extras no protótipo.

#### <span id="page-41-0"></span>Proximidades

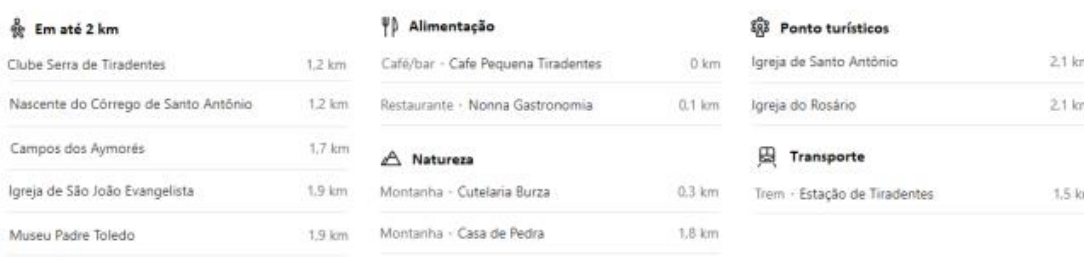

#### Sugestões de acomodações

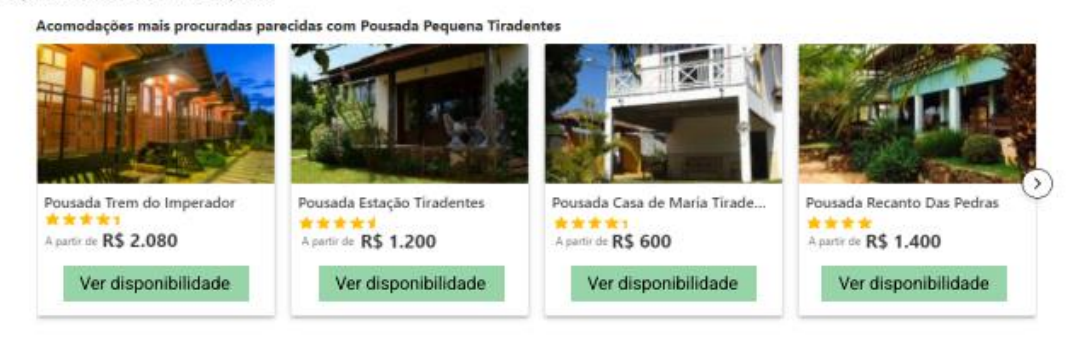

Direitos autorais. Todos os direitos reservados

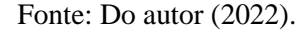

Após aplicar o teste Krug e verificar que as seis perguntas foram atendidas e em concordância com as respostas obtidas no formulário aplicado, o protótipo foi finalizado. Não foi realizado o teste com os usuários com o protótipo para este trabalho pois os objetivos englobavam apenas a construção de um design inicial.

## <span id="page-42-0"></span>**5 CONCLUSÃO**

Neste capítulo, serão expostas as principais conclusões deste trabalho além de reafirmar as limitações e sugerir pontos para trabalhos futuros.

O objetivo deste trabalho foi testar a usabilidade em alguns dos principais *websites* de turismo disponíveis no Brasil com foco em hospedagem, usando o teste do porta-malas, proposto por Krug. Além disso, foram coletadas informações, por meio de um questionário, sobre quais são as preferências, em termos de design para tais *websites*, considerando pessoas acima de 45 anos como público-alvo. Por fim, de posse dessas informações e considerando o teste do porta-malas, foi apresentado um protótipo de *website* para hospedagem.

Após o teste do porta-malas foi possível perceber que apenas 20% dos *websites,* selecionados para a pesquisa, seguem o padrão de usabilidade proposto por Krug. Dessa forma, fica nítido que a maioria dos *websites* estudados não considera tais princípios de usabilidade como requisito básico para a sua criação. De forma complementar, as heurísticas de Nielsen, provavelmente, também não são utilizadas como parâmetros para criação dos *websites* analisados, uma vez que complementam a proposta de Krug. É valido ressaltar que em alguns *websites*, apesar de apresentar o item do teste, a localização deste não estava adequada, de forma que para o usuário ficaria difícil de encontrá-lo.

Com o questionário aplicado, foi possível concluir que a maior parte dos usuários que responderam ao questionário, dentro da faixa etária estudada, prefere navegar por *websites* com maior riqueza de informações e detalhes. Com as respostas obtidas, foi possível propor o protótipo de design para um novo *website* focado neste grupo e de acordo com o teste de Krug. Também com as respostas foi possível identificar que nenhum dos *websites* estudados atendem em totalidade as demandas dessa faixa etária, segundo as respostas obtidas.

É valido ressaltar que o foco deste trabalho foi produzir um protótipo para aplicações em Desktop e que outros dispositivos não foram considerados para confecção do modelo, além de ser um protótipo de baixa fidelidade, focado apenas no design. Dessa forma, sugere-se como trabalho futuro, ampliar o protótipo para outros dispositivos, como tablets e celulares, de forma a atender uma das sugestões exposta no questionário, representada na Figura 26. E ainda, propor protótipos de média e alta fidelidade para que seja possível testar as funcionalidades e componentes de forma generalizada.

Outra sugestão de trabalho futuro é ampliar significativamente a amostra para o questionário de modo a conseguir obter conclusões mais generalizáveis. Ou seja, fazer um estudo mais aprofundado e mais detalhada dos desejos e dores da faixa etária acima de 45 anos.

Por fim, ainda como sugestão para trabalhos futuros, é importante fazer o mapeamento da jornada do usuário com o protótipo, de forma a visualizar a interação do usuário, identificar gargalos e propor melhorias para este. A ideia é ligar a usabilidade *web* à experiência do usuário de forma a atender o público e seguir os conceitos determinísticos para uma boa navegação.

## <span id="page-44-0"></span>**REFERÊNCIAS**

123 MILHAS. Disponível em: [https://123milhas.com/.](https://123milhas.com/) Acesso em: 02 mar. 2022.

AIRBNB. Disponível em: [https://www.airbnb.com.br/.](https://www.airbnb.com.br/) Acesso em: 8 fev. 2022.

BENYON, David. **Interação Homem-Computador**. 2. ed. rev. São Paulo: Pearson Prentice Hall, 2011.

BIELASKI, Elias. **Uso da internet cresce 112% no Brasil durante pandemia.** Clic Camaqua, 16 jun. 2020. Disponível em: https://www.cliccamaqua.com.br/noticias/tecnologia/uso-dainternet-cresce-112-no-brasil-durante-pandemia/. Acesso em: 15 fev. 2022.

BOOKING. Disponível em: [https://www.booking.com/.](https://www.booking.com/) Acesso em: 8 fev. 2022.

CASA DO ESTETICISTA. Disponível em: [https://www.casadoesteticista.com.br/.](https://www.casadoesteticista.com.br/) Acesso em: 28 fev. 2022.

DEARO, Guilherme. **A indústria de viagens se adapta ao viajante mais velho**. Exame, 12 maio 2019. Disponível em: https://exame.com/casual/a-industria-de-viagens-se-adapta-aoviajante-mais-velho/. Acesso em: 3 maio 2022.

DELDUQUE, Juliana. **TOP 10 Melhores Sites de Reserva de Hotel em 2022 (Booking.com e mais)**, Mybest, 2021. Disponível em: https://mybest-brazil.com.br/20570. Acesso em: 2 fev. 2022.

DENVIR, Max. **Usabilidade e User Experience (UX).** Design Culture, 14 nov. 2012. Disponível em: [https://www.designculture.com.br/usabilidade-e-user-experience-ux.](https://www.designculture.com.br/usabilidade-e-user-experience-ux) Acesso em: 2 maio 2022.

EHMEN, Hilko et al. **Comparison of four different mobile devices for measuring heart rate and ECG with respect to aspects of usability and acceptance by older people.** Sciencedirect, maio 2012. P. 582-587. Disponível em: https://www.sciencedirect.com/science/article/abs/pii/S000368701100130X. Acesso em: 04 maio 2022.

EXPEDIA. Disponível em: [https://www.expedia.com.br/.](https://www.expedia.com.br/) Acesso em: 8 fev. 2022.

FERNANDES, Victor. **Reservas on-line de hotéis no Brasil aumentam 383% em maio.** Panrotas. 27 iul. 2021. Disponível em: https://www.panrotas.com.br/hotelaria/mercado/2021/07/reservas-on-line-de-hoteis-no-brasilaumentam-383-em-maio\_183145.html. Acesso em: 22 fev. 2022.

FORTES, Arthur. **OS 100 sites de turismo mais acessados no Brasil em 2021.** Onfly**,** 1 set. 2021. Disponível em: https://www.onfly.com.br/blog/100-sites-de-turismo-mais-acessadosbrasil-2021/. Acesso em: 2 fev. 2022.

FUKS, Rebeca. **Quem criou a internet? Conheça a história e os seus inventores.** Ebiografia, 29 out. 2021. Disponível em: https://www.ebiografia.com/quem\_criou\_internet/. Acesso em: 14 fev. 2022.

HOTEIS. Disponível em: [https://www.hoteis.com/.](https://www.hoteis.com/) Acesso em: 8 fev. 2022.

HURB. Disponível em: [https://www.hurb.com/br.](https://www.hurb.com/br) Acesso em: 8 fev. 2022.

JOÃO, Belmiro do Nascimento (org). **USABILIDADE E INTERFACE HOMEM-MÁQUINA.** São Paulo: Pearson Education, 2017.

KRUG, Steve. **About me**. Sensible, 1997. Disponível em: [https://sensible.com/about/.](https://sensible.com/about/) Acesso em: 23 fev. 2022.

KRUG, Steve. **Não me faça pensar!**: UMA ABORDAGEM DE BOM SENSO À USABILIDADE NA WEB. 2. ed. rev. Rio de Janeiro: ALTA BOOKS, 2005.

LETÍCIA, Ana. **10 TOP sites de hospedagem para achar o lugar perfeito**. Buscabus, 6 out. 2020. Disponível em: https://blog.buscaonibus.com.br/melhores-sites-de-hospedagem-parasua-viagem/. Acesso em: 2 fev. 2022.

LOPES, André. **PRIMEIRO caso de covid-19 no mundo completa dois anos.** Exame, 17 nov. 2021. Disponível em: https://exame.com/ciencia/primeiro-caso-de-covid-19-no-mundocompleta-dois-anos/. Acesso em: 21 fev. 2022.

MACEDO, Paula. **Mapeando a jornada e a experiência do usuário**. UX Collective BR, 18 ago. 2016. Disponível em: https://brasil.uxdesign.cc/mapeando-a-jornada-e-aexperi%C3%AAncia-do-usu%C3%A1rio-49d2c921cbf. Acesso em: 14 mar. 2022.

[NIELSEN NORMAN GROUP.](https://www.nngroup.com/) **Nngroup**, 1998. World Leaders in Research-Based User Experience. Disponível em: https://www.nngroup.com/about/history/. Acesso em: 23 fev. 2022.

NIELSEN, Jakob. **Usability Engineering**., San Francisco: Morgan Kaufmann Publishers Inc., 1993.

OLX. Disponível em: https://www.olx.com.br/. Acesso em: 02 mar. 2022.

PONTO FRIO. Disponível em: https://www.pontofrio.com.br/. Acesso em: 28 fev. 2022.

RIBEIRO, Luciano. **Internet no Brasil: Estatísticas e Projeções.** BLOG ARRIMINUM, 17 jul. 2021. Disponível em: https://blog.arriminum.com/internet-no-brasilestatisticas#:~:text=Observando%20a%20divis%C3%A3o%20por%20faixa%20et%C3%A1ri a%2C%20o%20maior,Nielsen%20IBOPE.%20Uso%20da%20Internet%20por%20faixa%20e t%C3%A1ria. Acesso em: 18 fev. 2022.

SCHUMAN, Deivis. **Os 7 melhores aplicativos para reserva de hotéis**. NEXTPIT, 14 ago. 2018. Disponível em: https://www.nextpit.com.br/aplicativos-reserva-de-hoteis. Acesso em: 2 fev. 2022.

SOUZA, Marina Duarte de. **CORONAVÍRUS: 11 estados brasileiros registram lockdown em pelo menos uma cidade**. Brasil de Fato, 20 maio 2020. Disponível em: https://www.brasildefato.com.br/2020/05/20/coronavirus-11-estados-brasileiros-registramlockdown-em-pelo-menos-uma-cidade. Acesso em: 21 fev. 2022.

STATI, Cesar Ricardo; SARMENTO, Camila Freitas. **Experiência do Usuário (UX)**. Curitiba: InterSaberes, 2021.

TUENA, Cosme et al. **Usability Issues of Clinical and Research Applications of Virtual Reality in Older People:** A Systematic Review. Frontiers in Human Neuroscience, 8 abr 2020. Disponível em: [https://www.frontiersin.org/articles/10.3389/fnhum.2020.00093/full.](https://www.frontiersin.org/articles/10.3389/fnhum.2020.00093/full) Acesso em: 04 maio 2022.

VALADARES, Carolina. **Ministério recomenda: é preciso envelhecer com saúde**. Ministério da Saúde, 21 dez. 2021. Disponível em: https://www.gov.br/saude/ptbr/assuntos/noticias/2016/outubro/ministerio-recomenda-e-preciso-envelhecer-com-saude. Acesso em: 3 maio 2022.

WALLACE, E.; FIELD, D. **Figma**, 2015. Disponível em: https://www.figma.com. Acesso em: 23 mar. 2022.

WILDENBOS, G.A.; PEUTE, L.; JASPERS, M. **Aging barriers influencing mobile health usability for older adults: a literature-based framework (MOLD-US).** Sciencedirect, jun 2018. P. 66-75. Disponível em: https://www.sciencedirect.com/science/article/abs/pii/S1386505618302454. Acesso em: 04 maio 2022.

## **APÊNDICE A – Questionário**

# <span id="page-47-0"></span>Pesquisa sobre sites de hospedagem

Este formulário tem como finalidade comparar sites de turismo, com foco em hospedagem, para servir de base para o desenvolvimento de um Trabalho de Conclusão do Curso de Engenharia de Controle e Automação da Universidade Federal de Lavras. Obrigado por se disponibilizar a respondê-lo. Por favor, leia atentamente as instruções a seguir.

Suponha que você é um cliente e deseja reservar uma hospedagem para uma viagem futura. Ao entrar em um site de hospedagem você irá escolher as informações de destino e hospedagem e será direcionado a uma página de reserva, onde você poderá ver as opções da acomodação e finalizar sua reserva.

Para ajudar a responder o questionário, colocamos logo abaixo um modelo de uma página de reserva de um site de hospedagem qualquer, com os elementos que normalmente aparecem e seus nomes. Reveja o modelo sempre que tiver dúvida com relação ao nome dos elementos citados nas perguntas do formulário. Responder o formulário não deve levar muito mais do que cinco minutos. Muito obrigado por participar desta pesquisa!

\*Obrigatório

Modelo de uma página de reserva de um site de turismo e seus elementos destacados na cor vermelha

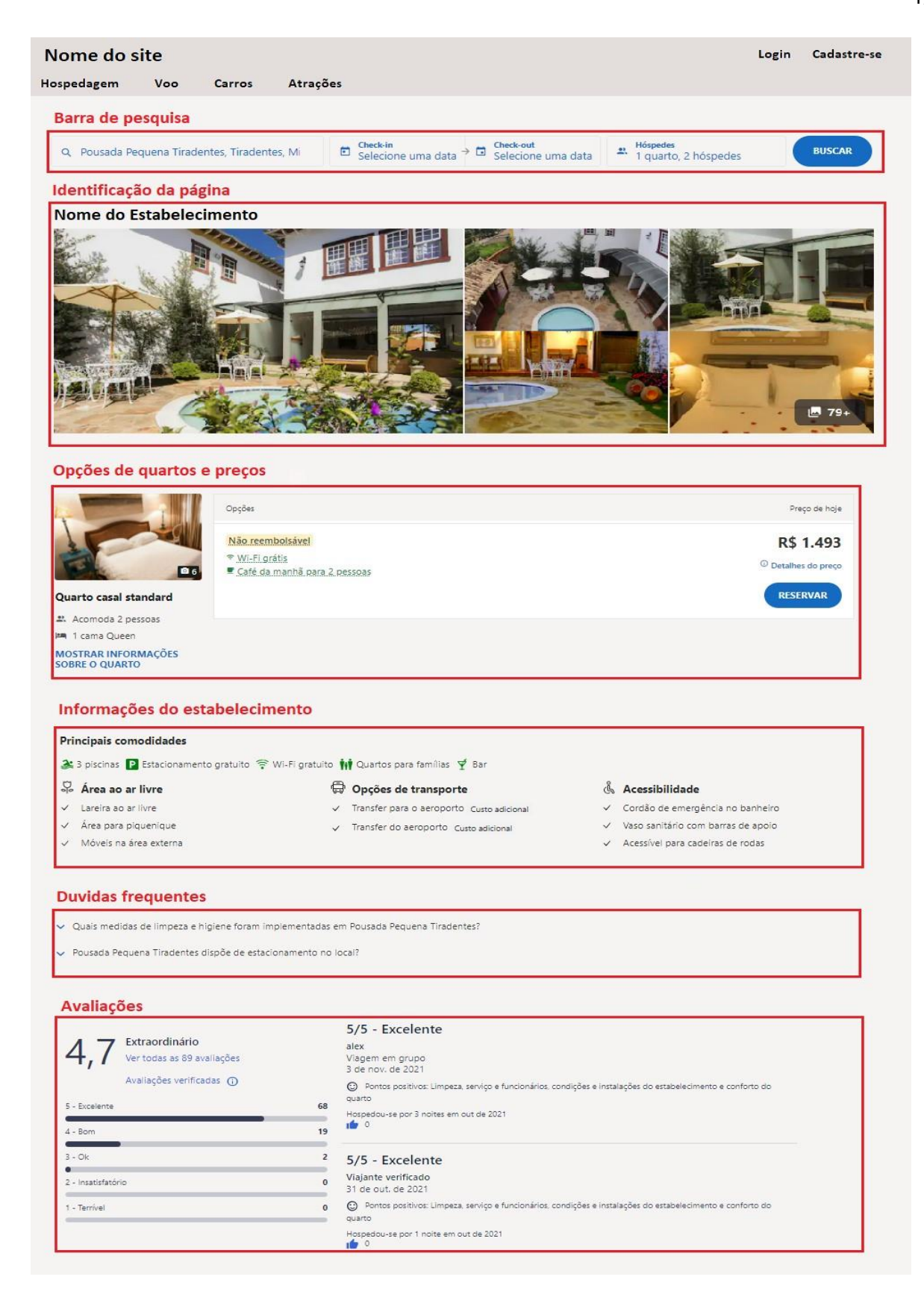

1. Informe sua idade (apenas números): \*

2. Quando você está na página da reserva de uma hospedagem, semelhante à página do modelo acima, você acredita que a barra de pesquisa: \*

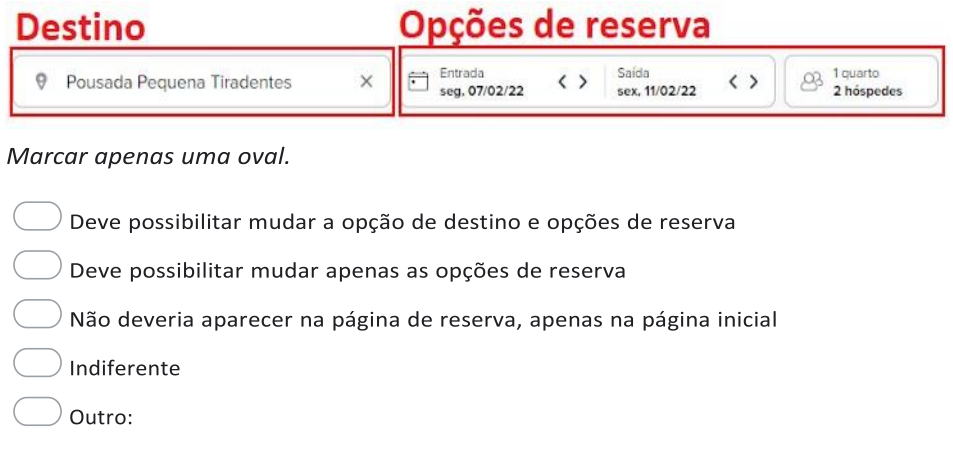

3. Qual o melhor posicionamento para a barra de pesquisa? (Use o modelo da página de reserva como guia) \*

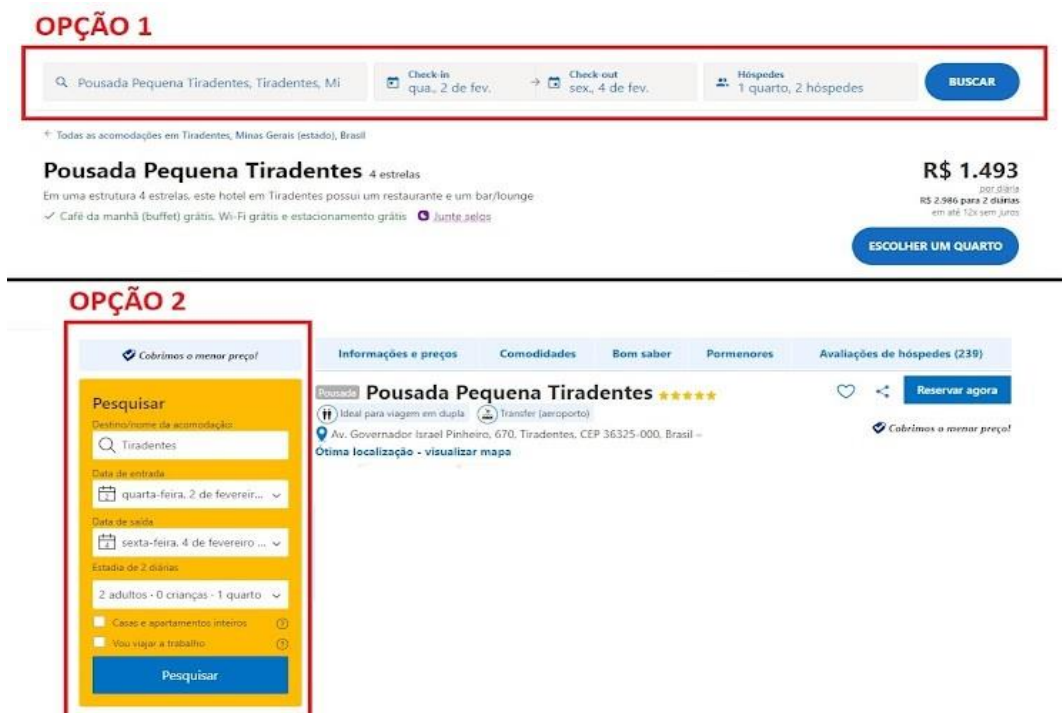

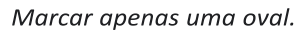

- Opção 1 No topo da página, antes das informações de reserva
- Opção 2 Na lateral da página, ao lado das informações de reserva
- $\bigcirc$  Indiferente
- $\supset$  Outro:

4. Como você prefere que as opções de quarto sejam exibidas? \*

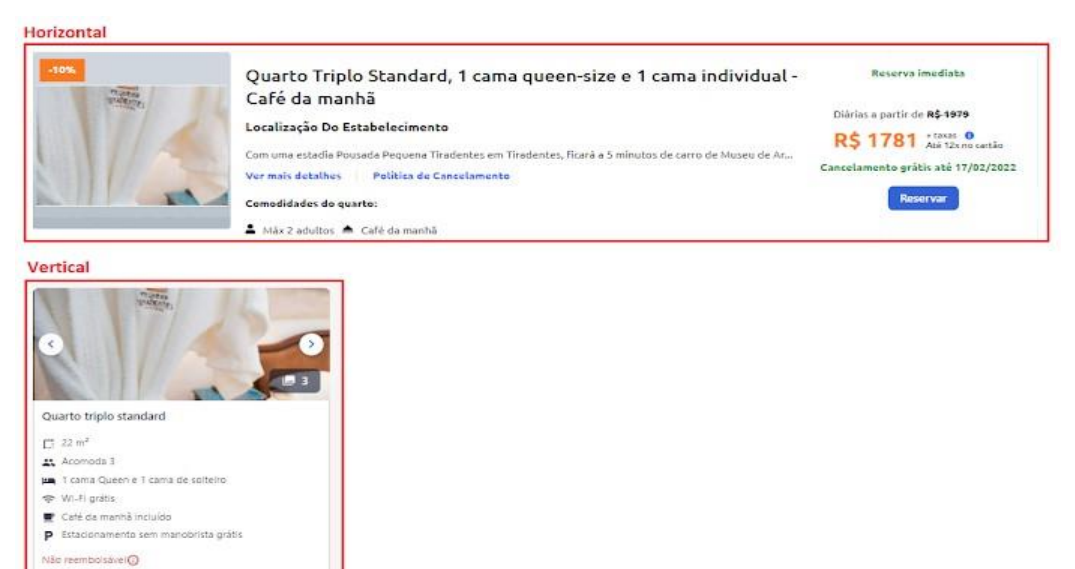

#### Marcar apenas uma oval.

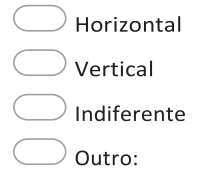

Mais detamée » R\$ 2.555 por rumu<br>Tetali R\$ 2.688<br>Inslatinguatore islam Detaines do preço

5. Como você prefere que as informações do estabelecimento sejam informadas? \*

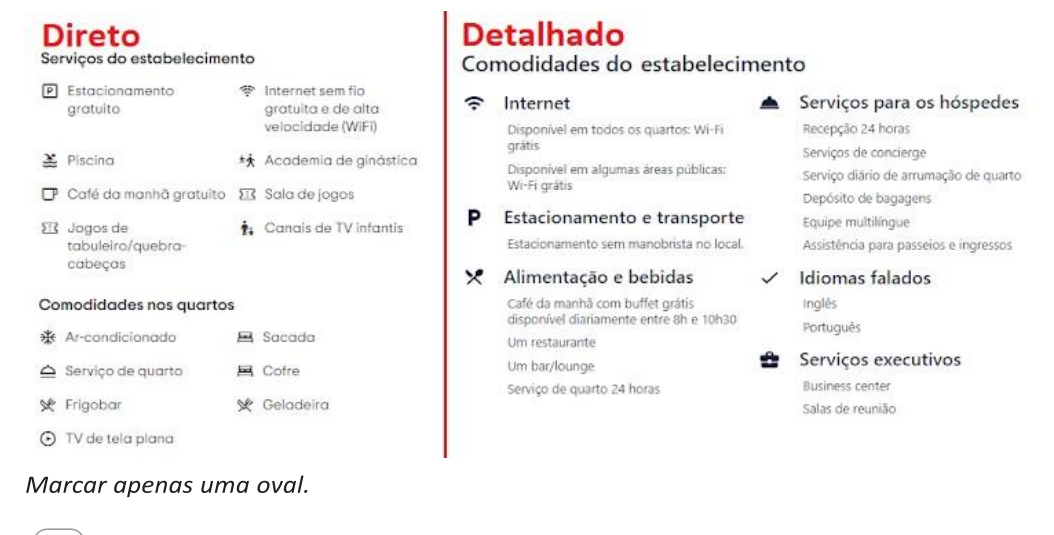

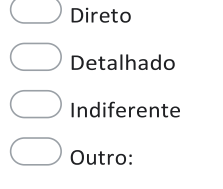

6. Como você prefere que as avaliações sejam exibidas? \*

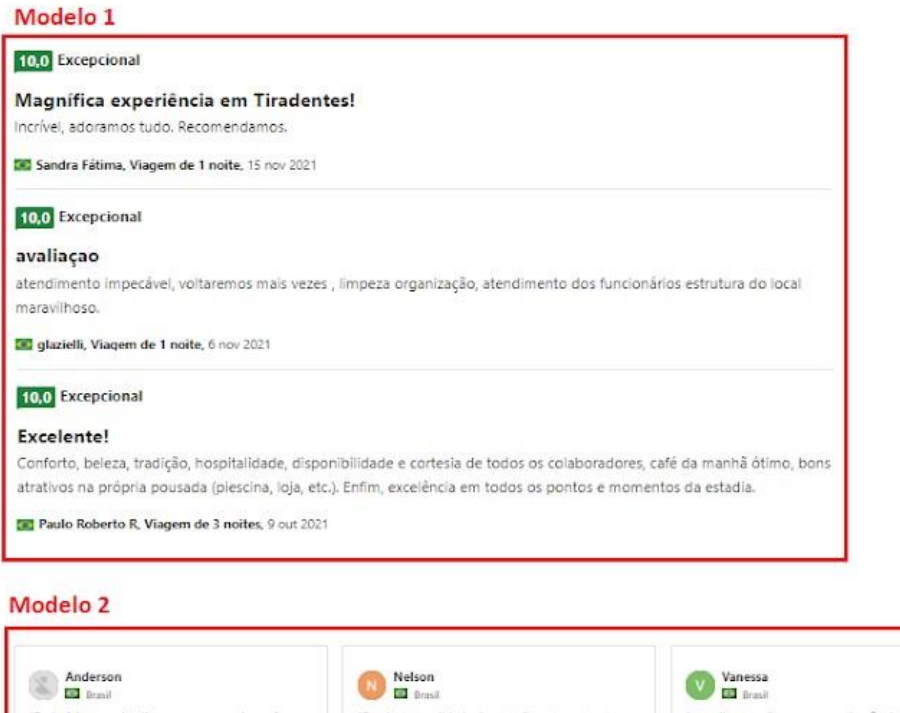

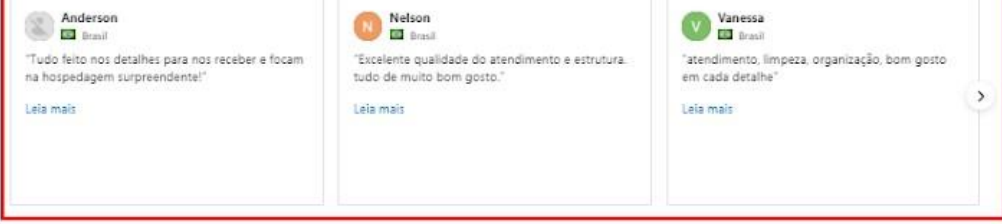

#### Marcar apenas uma oval.

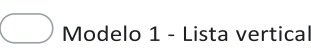

- $\big)$  Modelo 2 Lista horizontal
- $\big)$  Indiferente
- $\big)$  Outro:
- 7. Qual a melhor ordem para a sequência de informações? (Use o modelo da página de reserva como guia) \* *Marcar apenas uma oval.*

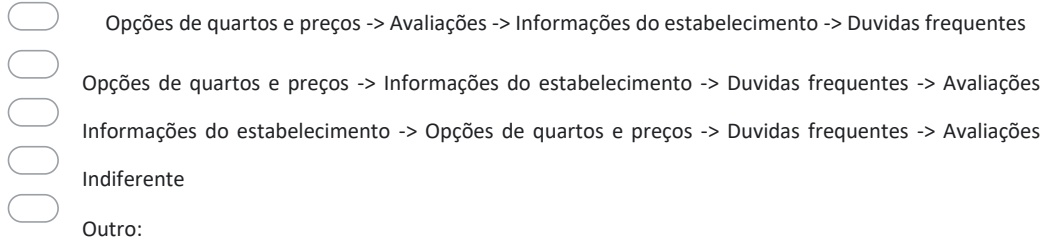

8. Você acha relevante mostrar outras opções que possam interessar e que sejam relacionadas com a sua pesquisa, assim como ilustrado na figura abaixo? \*

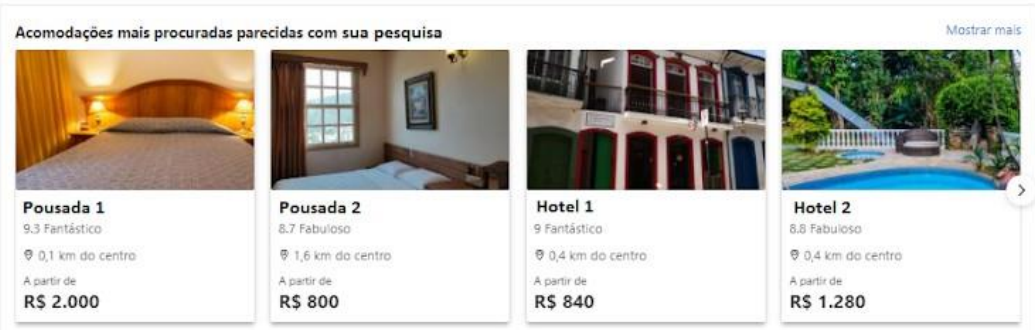

#### Marcar apenas uma oval.

Proximidades da acomodação

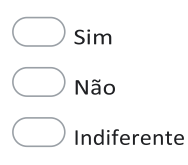

9. Você acha relevante mostrar pontos próximos ao estabelecimento, assim como ilustrado abaixo? \*

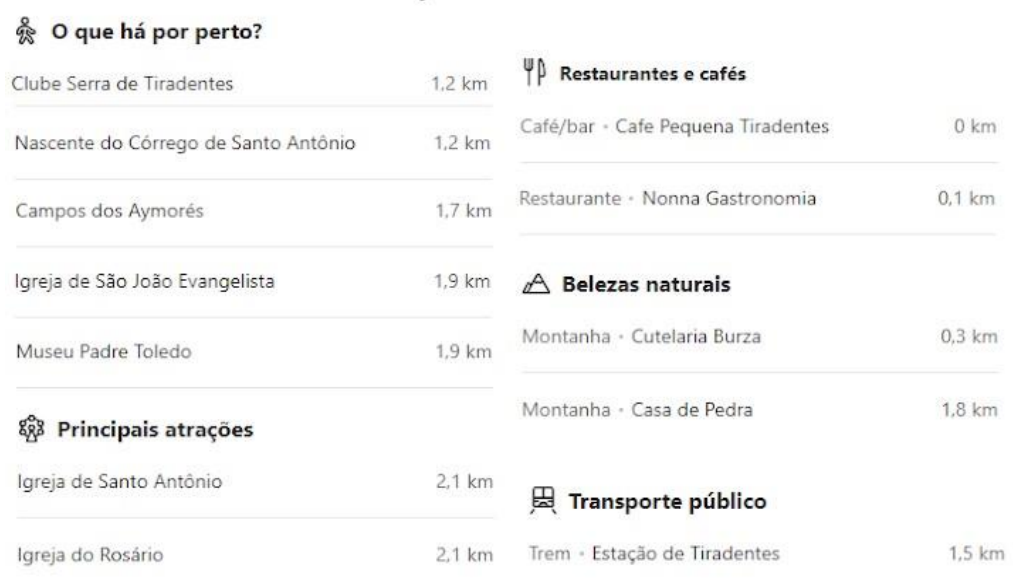

#### Marcar apenas uma oval.

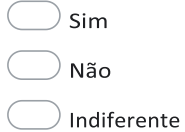

10. Você acha relevante separar as fotos da hospedagem por categorias, assim como destacado pelo retângulo vermelho abaixo? \*

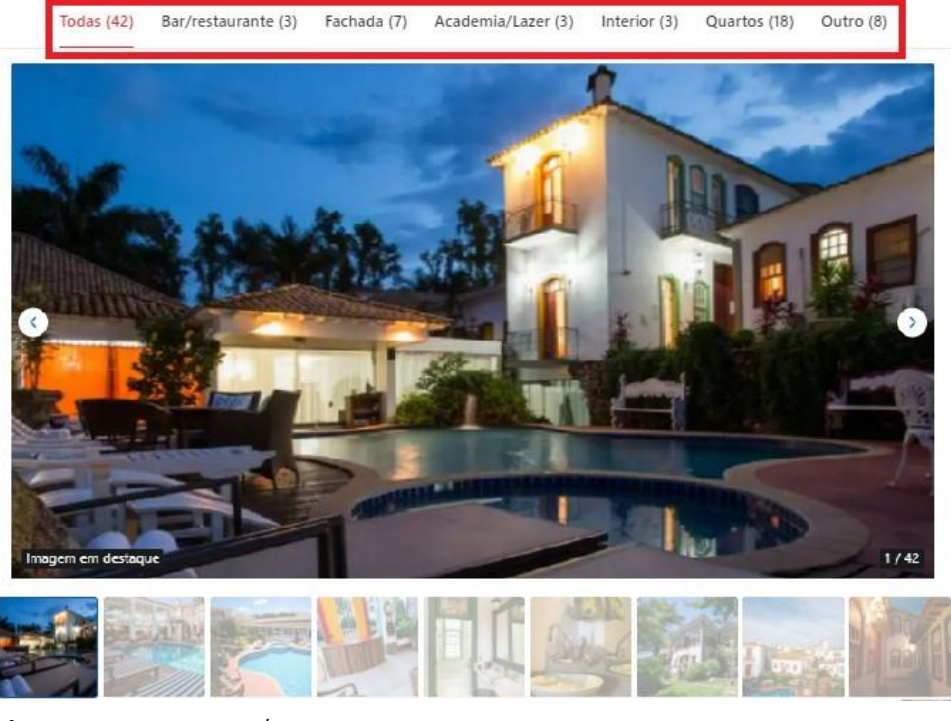

Marcar apenas uma oval.

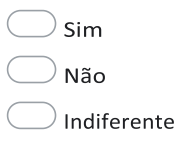

11. Caso você queira fazer alguma observação que julgar importante que não esteja contemplada nas perguntas anteriores, por favor, escreva abaixo.

Este conteúdo não foi criado nem aprovado pelo Google.

Google <sub>[Formulários](https://www.google.com/forms/about/?utm_source=product&utm_medium=forms_logo&utm_campaign=forms)</sub>

# **APÊNDICE B –Protótipo**

<span id="page-54-0"></span>Este protótipo tem como finalidade fornecer uma proposta de *website* de turismo com foco em hospedagem, de forma a atender os princípios de usabilidade de Krug, abordados no teste do porta-malas. Além disso, o protótipo tem como foco a população acima de 45 anos, e, para isso, foi aplicado um questionário para esse público com intuito de obter uma ideia de suas dores e desejos.

O protótipo foi desenvolvido para aplicações em Desktop e é de baixa fidelidade, uma vez que não é possível testar os componentes, ou seja, foi apresentado apenas o design. O modelo proposto é apresentado a seguir.

#### Sugestões de acomodações

Acomodações mais procuradas parecidas com Pousada Pequena Tiradentes

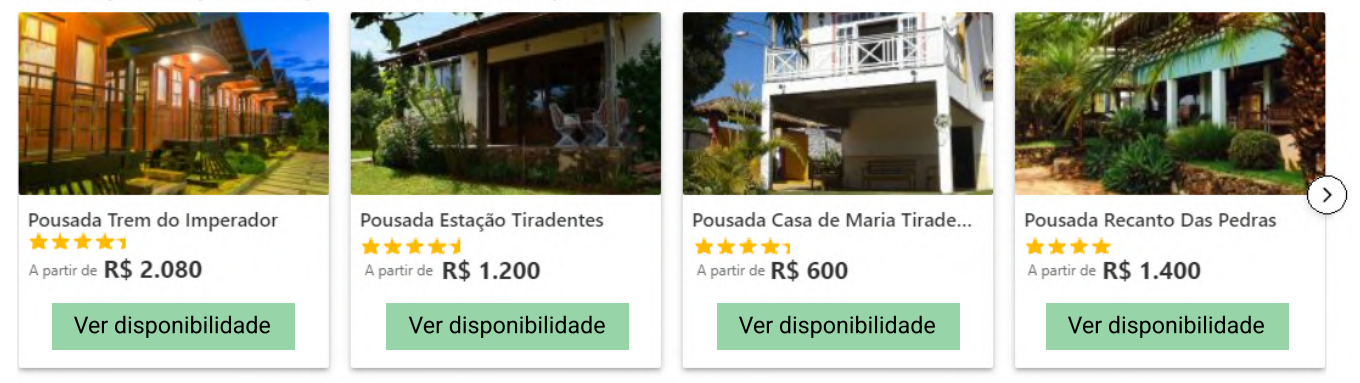

## Proximidades

#### 2 F  $\frac{1}{2}$

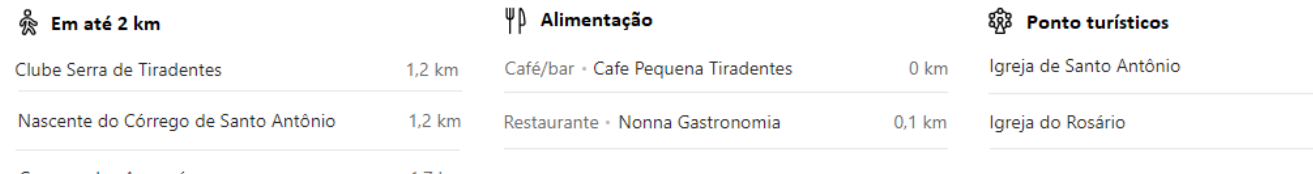

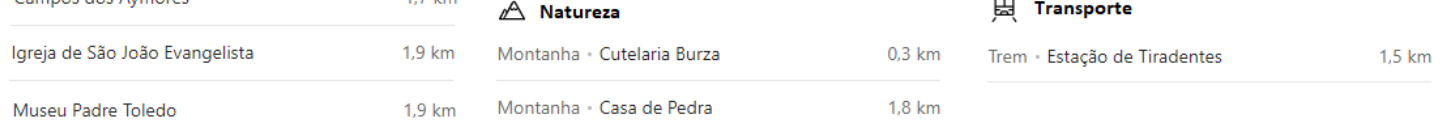

## Avaliações

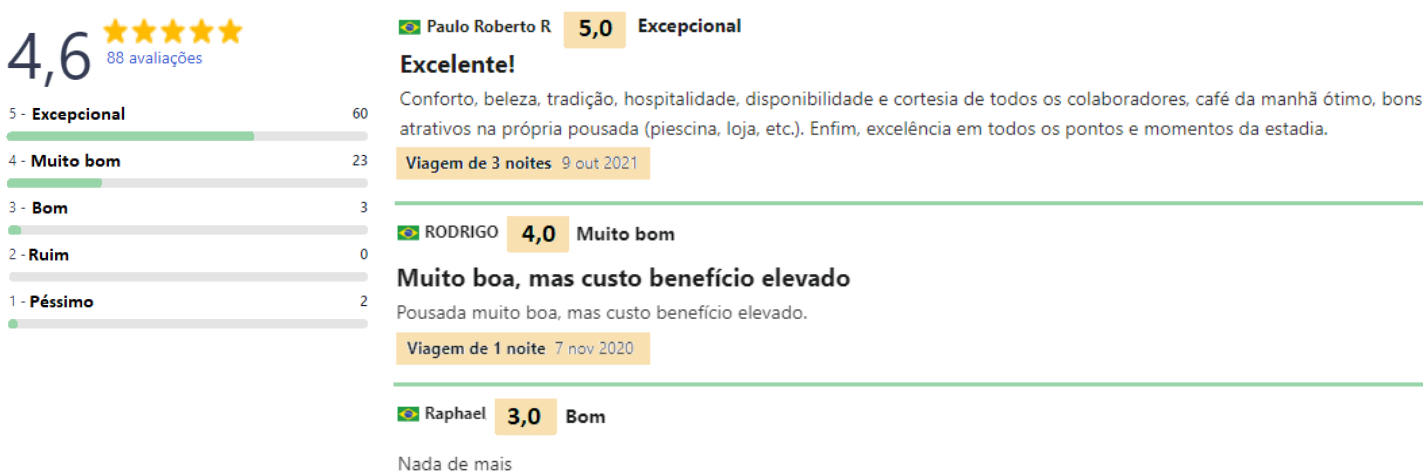

Viagem de 2 noites 7 ago 2020

#### Dúvidas Frequentes

- ◇ Quais medidas de limpeza e higiene foram implementadas em Pousada Pequena Tiradentes?
- ▼ Pousada Pequena Tiradentes dispõe de estacionamento no local?
- ▼ Pousada Pequena Tiradentes dispõe de piscina?
- ▼ Animais de estimação são permitidos em Pousada Pequena Tiradentes?
- Quais os horários de check-in e check-out em Pousada Pequena Tiradentes?
- $\backsim$  Pousada Pequena Tiradentes tem um restaurante no local ou nas proximidades?
- $\vee$  O que eu posso fazer em Pousada Pequena Tiradentes e nos arredores?

#### Opções de quartos

saída

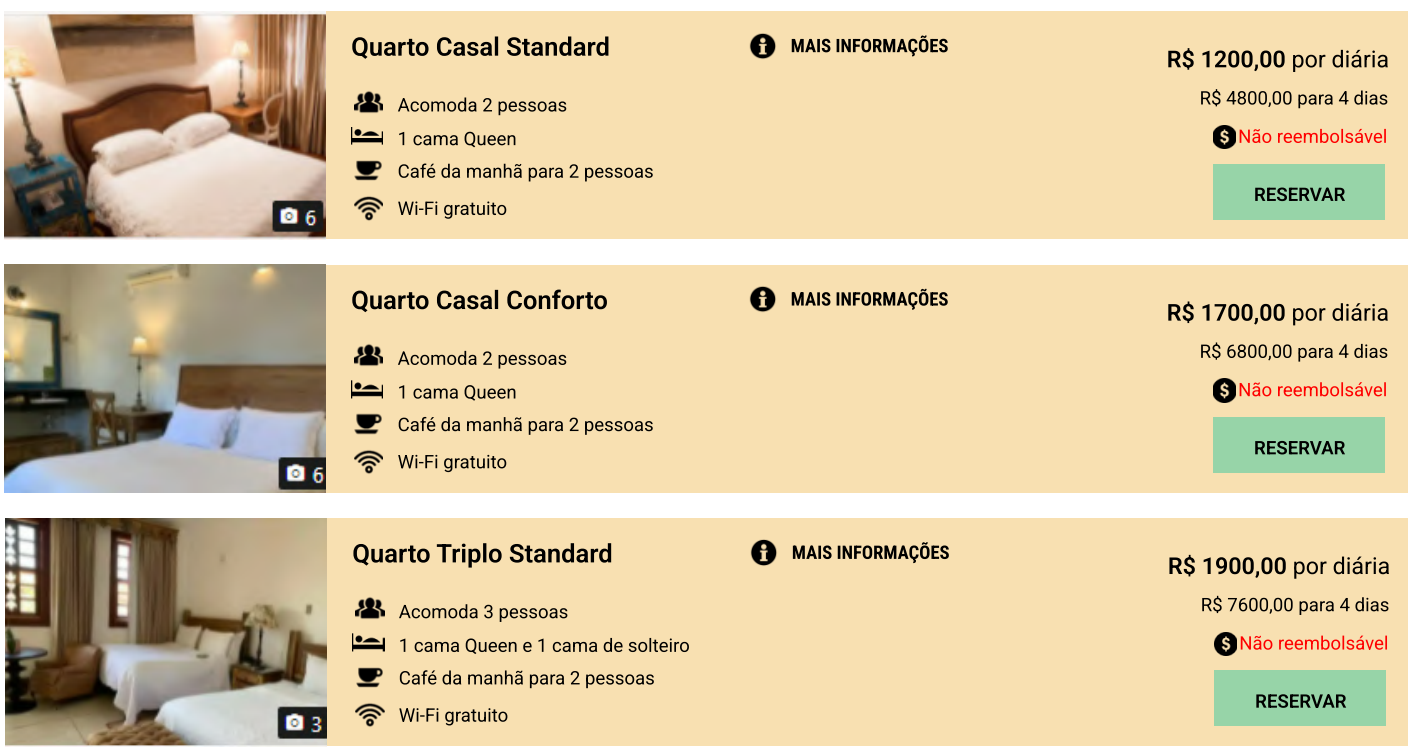

## Informações do estabelecimento

#### & Acessibilidade

- Cordão de emergência no banheiro  $\checkmark$
- Vaso sanitário com barras de apoio
- Acessível para cadeiras de rodas  $\checkmark$

#### *C* Estacionamento

Estacionamento gratuito e público disponível no local (não necessita de reserva).

- Estacionamento acessível
- Garagem  $\ddot{\phantom{0}}$
- Estacionamento seguro  $\checkmark$

#### ি Internet

Acesso Wi-Fi disponível em todas as áreas, gratuitamente.

## (i) Tamanho do hotel

Este hotel possui 62 quartos A estrutura deste hotel é distribuída em 2 andares

#### Informações para check-in e check-out **Informações para pagamento**

#### Não há exigência de idade para o check-in

 $14:00$ **in** Entrada (

Até as 12:00 h

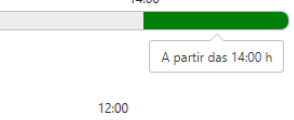

#### ť Medidas de limpeza reforçada

Uso de desinfetantes na limpeza do estabelecimento Superfícies com muito contato são limpas e desinfetadas Lençóis e toalhas são lavados a uma temperatura mínima de 60°C

#### **edge** Area externa

Jardim Área para piquenique Terraço

#### Serviços para os hóspedes

Recepção 24 horas

Serviços de concierge Serviço diário de arrumação de quarto Depósito de bagagens Equipe multilíngue Assistência para passeios e ingressos

#### Idiomas falados

Inglês

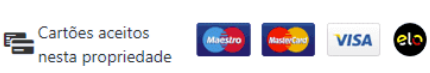

Pousada Pequena Tiradentes se reserva o direito de fazer um bloqueio temporário em seu cartão antes da chegada.

 $\overline{\mathbf{O}}$ 

## **& 3 piscinas**

Piscina 1 - Coberta Grátis!

 $\checkmark$  Aberta o ano todo

#### Piscina 2 - Ao ar livre Grátis!

 $\checkmark$  Aberta o ano todo

#### Piscina 3 - Ao ar livre (infantil) Grátis!

 $\checkmark$  Boa para crianças

## Serviços de limpeza / Lavanderia

Serviço de limpeza diário  $\checkmark$ 

#### E Instalações e Serviços para negócios

 $\ldots$ 

- Fax / Fotocópia Custo adicional
- **Business center**
- Comodidades para reuniões / banquetes Custo adicional

 $2.1 km$ 

 $2.1 km$ 

#### Animais de estimação

Animais de estimação se hospedam grátis

Português

Informações do estabelecimento Opções de quartos Duvidas Frequentes Avaliações Proximidades

 $\Box$   $\Box$  Prototipo  $\times$  +  $\Box$  $\leftarrow$  $\mathcal{C}$ ⊕  $KS$ www.prototipo.com ☆ **Prototipo.com** and the entrar entrar entrar entrar entrar entrar entrar entrar entrar entrar entrar entrar entrar entrar entrar entrar entrar entrar entrar entrar entrar entrar entrar entrar entrar entrar entrar entrar en **E** Hospedagem **FA** Pacotes **EX** Promoções Pagina Inicial > Hospedagem > Tiradentes > Pousada Pesquena Tiradentes \*\*\*\*\* Barra de Pesquisa **Pousada Pequena Tiradentes** Destino Todas (42) Bar/restaurante (3) Fachada (7) Academia/Lazer (3) Interior (3) Quartos (18) Outro (8) **Q** Pousada Pequena Tiradentes Data de entrada sexta, 10 de junho Data de saída terça, 14 de junho Hóspedes **28** 1 quarto, 2 adultos , 0 crianças

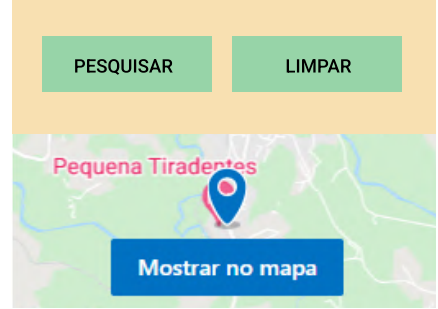

Avenida Governador Israel Pinheiro, 670, Tiradentes, 9 36325-000, Brasil

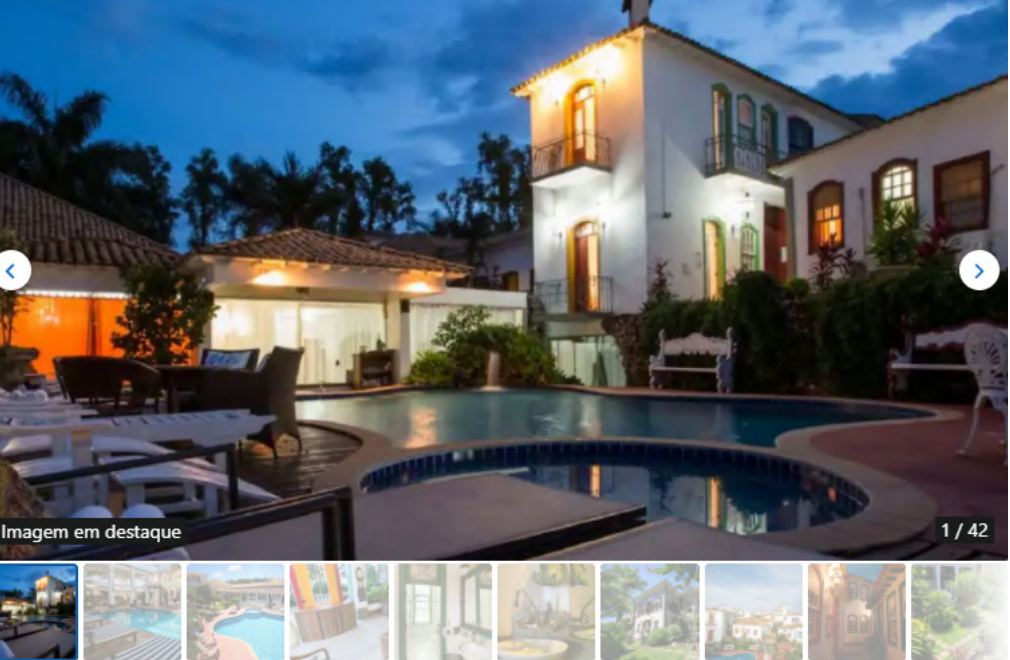